# **Multiplatformní webová aplikace - Deník Mysliveckého Hospodáře**

**Diplomová práce**

Vedoucí práce: Ing. Jan Kolomazník, Ph.D. Bendes Bc. Petr Koucký

Brno 2017

Chtěl bych poděkovat vedoucímu práce Ing. Janu Kolomazníkovi, Ph.D., za pomoc při psaní této práce. Dále bych chtěl poděkovat mojí rodině a především přítelkyni, která mi byla oporou.

#### **Čestné prohlášení**

Prohlašuji, že jsem tuto práci: **Multiplatformní webová aplikace - Deník Mysliveckého Hospodáře**

vypracoval samostatně a veškeré použité prameny a informace jsou uvedeny v seznamu použité literatury. Souhlasím, aby moje práce byla zveřejněna v souladu s § 47b zákona č. 111/1998 Sb., o vysokých školách ve znění pozdějších předpisů, a v souladu s platnou *Směrnicí o zveřejňování vysokoškolských závěrečných prací.*

Jsem si vědom, že se na moji práci vztahuje zákon č. 121/2000 Sb., autorský zákon, a že Mendelova univerzita v Brně má právo na uzavření licenční smlouvy a užití této práce jako školního díla podle § 60 odst. 1 Autorského zákona.

Dále se zavazuji, že před sepsáním licenční smlouvy o využití díla jinou osobou (subjektem) si vyžádám písemné stanovisko univerzity o tom, že předmětná licenční smlouva není v rozporu s oprávněnými zájmy univerzity, a zavazuji se uhradit případný příspěvek na úhradu nákladů spojených se vznikem díla, a to až do jejich skutečné výše.

 $V$  Brně dne 16. května 2017

#### **Abstract**

Koucký, P. Multiplatform web application - Diary of Hunter. Diploma thesis. Brno, 2017.

This diploma thesis focuses on the responsibility and competency of the hunter in his shooting and describes modern cloud technologies and their use. Based on acquired knowlege implements the application for web and mobile platform dedicated to hunters. Designed and implemented application is evaluated in terms of its own design and the technologies used. It also suggest options for further development.

**Key words:** firebase, application, google, platform, hunter, android

#### **Abstrakt**

Koucký, P. Multiplatformní webová aplikace - Deník Mysliveckého Hospodáře. Diplomová práce. Brno, 2017.

Tato diplomová práce se zaměřuje na povinnosti a oprávnění mysliveckých hospodářů v honitbě a popisuje moderní cloud technologie a jejich využití. Na základě získaných poznatků implementuje aplikaci, pro webovou a mobilní platformu, která je určená mysliveckým hospodářům. Navržená a implementovaná aplikace je následně zhodnocena z hlediska vlastního návrhu a použitých technologií. Současně nabídne možnosti dalšího rozvoje.

**Klíčová slova:** firebase, aplikace, google, platforma, hospodář, android

## **Obsah**

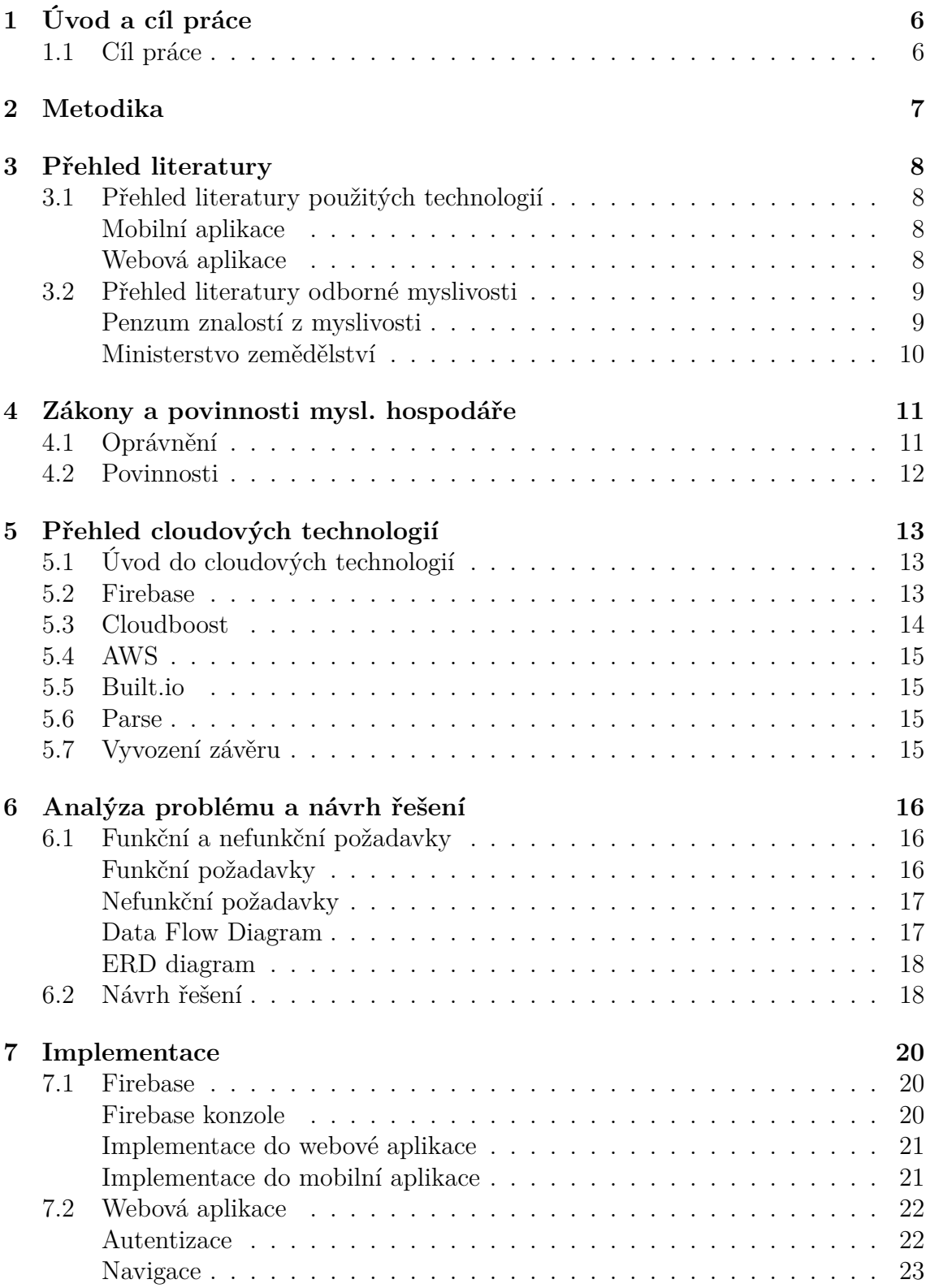

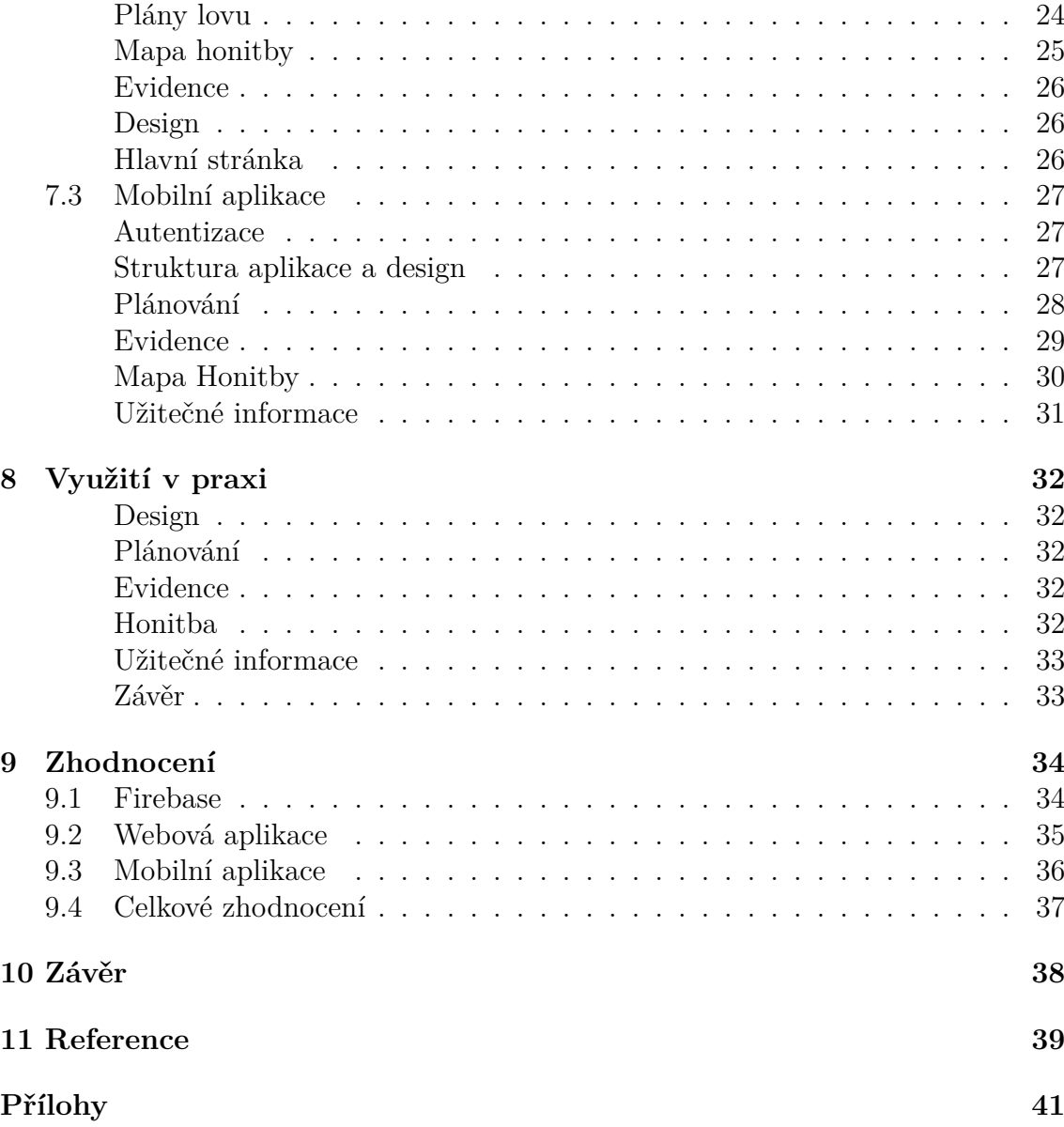

## **1 Úvod a cíl práce**

V dnešní době prostupuje využití moderních technologií do všech odvětví. Díky chytrým telefonům, které disponují fotoaparátem, vlastním úložištěm a připojením k internetu, je možné využít tyto technologie i na místech jako jsou české lesy. Česká myslivost má v této zemi dlouhou tradici a právě pro ní je určena tato práce. Přesněji je určena pro myslivecké hospodáře, kteří jsou podle zákona č. 449/2001 Sb. svázáni povinností hospodařit ve svěřené honitbě. Pro představu, myslivecký hospodář je povinen zabezpečit plnění povinností spojených s lovem a chovem zvěře, vést záznamy o hospodaření, vést evidence různých druhů a další. Nejdříve se tedy práce zabývá povinnostmi a oprávněními mysliveckého hospodáře.

Následuje přehled a rozbor cloudových technologií, které lze využít jako "Backend as a Service", zkráceně BaaS. Znamená to, že místo psaní vlastního backendu, nastavení vlastní databáze a koupení hostingu, je využit tzv. cloudový backend. Jedná se o komplexní sadu služeb, které dokáží zcela pokrýt požadavky uživatelského frontendu. Slovo "Cloud" zde znamená, že se jedná o služby dostupné pomocí internetového připojení. Databáze i poskytované služby jsou v cloudovém úložišti, se kterým uživatel komunikuje pomocí REST rozhraní. V této diplomové práci bude využit BaaS firmy Firebase. Další část této práce se zabývá samotnou implementací navrženého řešení. Jedná se o implementaci webové a mobilní části.

Závěrem je navržené řešení zhodnoceno. Popsány jsou zejména výhody a nevýhody použitých technologií a samotné struktury aplikace. Popsány jsou zde také možnosti dalšího rozvoje aplikace.

### **1.1 Cíl práce**

Na základě analýzy a návrhu řešení bude implementována aplikace pro myslivecké hospodáře, která se jmenuje Deník mysliveckého hospodáře. Aplikace je určená pro platformu android a web. Android aplikace bude psána pomocí jazyka Java a XML ve vývojovém prostředí Android Studio. Webová aplikace bude vyvíjena pomocí javascriptového frameworku AngularJS a knihovny stylů Bootstrap. Bude vyvíjena v prostředí Visual Studio Core. Závěrem je navržená aplikace zhodnocena z pohledu kladů a záporů využitých technologií a navržené struktury a nabídne možnosti dalšího vývoje.

## **2 Metodika**

Prvním krokem je seznámení se zákony a povinnostmi mysliveckých hospodářů, které popisuje zákon č. 449/2001 Sb. Kapitola "Zákony a povinnosti mysl. hospodáře" shrne oprávnění a povinnosti mysliveckých hospodářů a popíše jejich funkci v myslivecké honitbě. Následovat bude přehled cloudových technologií. Bude zde popsán účel cloudového backendu a jeho výhody. "Přehled cloudových technologií" nabídne přehled několika existujících firem, které tyto služby nabízí, a popíše jejich produkty z hlediska nabízených služeb a užití. Konec této kapitoly bude obsahovat výběr cloudové technologie, která bude využita v této diplomové práci. Dalším krokem je analýza problému a návrh řešení, kde budou stanoveny funkční a nefunkční požadavky, ERD model noSQL databáze a Data-Flow Diagram. Současně zde budou popsány požadavky hospodářů. Na základě analýzy a navrženého řešení bude implementována aplikace na mobilní a webovou platformu. Webová část bude využívat jazyk AngularJS společně s knihovnou stylů Bootstrap. Vývoj bude probíhat v programu Visual Studio Core. Mobilní část bude vyvíjena na platformu android, bude psána v jazyce Java a XML. Vývojové prostředí bude Android Studio. Kapitola "Implementace" bude nejdříve popisovat implementaci Firebase backendu do mobilní aplikace a pak do webové. Následovat bude samotný popis implementace webové a mobilní aplikace. Implementované řešení bude následně zhodnoceno. Budou zde popsány klady a zápory navržené aplikace a kapitola také nabídne možnosti budoucího vylepšení.

## **3 Přehled literatury**

Kapitola se zaměřuje na literaturu a technologie používané při vývoji mobilních a webových aplikací. Z počátku se zaměřuje na mobilní literaturu a technologie, poté na webové. Nakonec se kapitola zaměřuje na použitou literaturu odborné myslivosti.

### **3.1 Přehled literatury použitých technologií**

V dnešní době existuje velké množství odborné literatury na téma webových a mobilních aplikací. Nejedná se ovšem pouze o knižní podobu, ale velké množství informací lze také nalézt na Internetu a to ve formě odborných článků, video návodů nebo komunitních diskuzních fór. Mezi největší takovou komunitu (V angličtině známou také jako Q&A forums) patří, beze sporu, Stack Over-flow. Výhodou knižní podoby jsou ucelené informace, které lze považovat za spolehlivé, už z toho důvodu, že prošli určitou korekturou. Nevýhodou, na druhé straně, je zejména jejich zastarání, jelikož technologie dnešní doby jdou rychle kupředu. Nejvhodnější variantou se tak jeví kombinace obou typů zdrojů.

#### **Mobilní aplikace**

Mobilní aplikace jsou dnes velmi rozšířené (Google, 2016) a s nimi i odborná literatura. Android aplikace jsou napsány v jazyce Java. K vývoji se nabízí oficiální IDE Android Studio od Google, které je určené přímo pro vývoj android aplikací (Google, 2013). Jedna z publikací zaměřující se na vývoj android aplikací je "Android Application Development For Dummies" (Felker, 2011). Kniha obsahuje názorný postup vývoje android aplikace a provádí uživatele všemi kroky jejího vývoje. Začíná s nastavením vývojového prostředí a stažením potřebných knihoven, především tedy SDK. Popisuje jak získat a nastavit IDE Eclise. Největší část je pak zaměřena na vývoj funkční android aplikace. A v neposlední řadě nabízí možnosti, jak aplikaci ukázat světu.

Velké množství odborných zdrojů je dnes v digitální podobě. Jedním z nich je například "Android Developers Guide" (Google, 2016) od známe společnosti Google. Jedná se o obsáhlou Android příručku, která obsahuje komplexní informace ohledně systému Android, jeho vývoje a praktických ukázek. Obsahuje i řadu návodů, od základních po pokročilé aplikace. Digitální forma nabízí určitý komfort a přehlednost, kterou knižní podoba nedisponuje. Tím se stává, alespoň v mém případě, nejvýuživanější příručkou. Pro studenty Mendelovi univerzity se také nabízí přednášky a cvičení předmětu Mobilní aplikace.

#### **Webová aplikace**

K vývoji webové aplikace se dnes<sup>1</sup> nabízí celá řada jazyků, jejich frameworků a knihoven. Jedním z těchto jazyků je jazyk Java EE, který nabízí framework PrimeFaces. PrimeFaces je open source knihovna určená pro JSF<sup>2</sup> aplikace. Obsahuje více jak 100 JSF UI<sup>3</sup> komponent, kompatibilních s HTML5, pomocí nichž lze vytvářet dynamické weby. Nabízí velké množství rozšíření jako je PrimeFaces PUSH, PrimeFaces Extentions, Prime UI a mnoho dalších (PrimeTek, 2008). Další možnost vývoje nabízí javacriptová knihovna ReactJS. Také se jedná o open source knihovnu, jako u PrimeFaces. I když je to knihovna vyvinutá společností Facebook, tak se na jejím vývoji podílí i další velké společnosti jako třeba Instagram. ReactJS je určen výhradně pro tvorbu UI. Obsahuje komponenty ze kterých se složí výsledná podoba webu. (Facebook, 2014). Jedním dalších Javacriptových frameworků je AngularJS od Googlu. Jedná se o MVC<sup>4</sup> framework, na rozdíl od ReactJS, který je spíše V složkou MVC patternu. Jeho obliba je značná, což také dokazují firmy které ho využívají<sup>5</sup>. Framework nabízí kromě tvorby UI také two-way data binding, což znamená, že se změny uživatele projeví okamžitě do aplikace a naopak. Komunikace se serverem je jednoduchá díky servisní vrstvě, která zaštiťuje komunikaci (PrimeTek, 2008).

V této diplomové práci bude použit právě framework AngularJS. Informace budou čerpány také z publikace "Pro AngularJS" (Freeman, 2014) kde Adam Freeman vysvětluje jak plně ovládnout AngularJS. Začíná s vysvětlením MVC patternu a jeho výhod. MVC Poté ukazuje jak je možné framework využít pro tvorbu profesionálních produktů. Průběh vývoje začíná vysvětlením základů a pokračuje k sofistikovaným funkcím. Současně také upozorňuje na úskalí a problémy, kterým je lepší se vyhnout. Pro AngularJS existuje velké množství webových návodů a na toto téma je také zodpovězeno velké množství otázek v Q&A fórech.

### **3.2 Přehled literatury odborné myslivosti**

Myslivost v České Republice má tradici již velmi dlouho, vyučuje se na středních i vysokých školách, každý okres má minimálně několik mysliveckých spolků a neexistuje snad nikdo, kdo by neznal nějakého myslivce. Česká myslivost je unikátní ve světovém měřítku, a tak odborná literatura na toto téma, lze najít především v českém jazyce. Zdroje informací zde tvoří především odborné knihy, jako například Penzum znalostí z myslivosti, a Ministerstvo Zemědělství, které vydává zákony myslivosti jejího hospodaření.

<sup>1</sup>Tj. v době psaní diplomové práce

<sup>2</sup>JavaServer Faces

<sup>3</sup>User Interface - uživatelské rozhraní

<sup>4</sup>Model-View-Component. Návrhový vzor pro tvorbu UI

<sup>5</sup> iTunes Connect, Ryanair, Google, PayPal Checkout

#### **Penzum znalostí z myslivosti**

Kniha "Penzum znalostí z myslivosti" (Bejček, Mgr. Blecha, ...) obsahuje kompletní informace ke zkouškám z myslivosti, pro myslivecké hospodáře a k vyšším odborným zkouškám včetně doporučených otázek. Obsahuje také legislativu související s myslivostí. Kniha je vydávána každým rokem již od roku 2006, pokaždé s aktuálními informacemi. Součástí publikace je také DVD, které obsahuje video ukázky vábení zvěře, jejího lovu a nebo určování jejího věku. Obsahuje také dokumenty určené k plánování a hospodaření v honitbě.

#### **Ministerstvo zemědělství**

Jedním z úkolů ministerstva zemědělství je vydávat a upravovat zákony spravující myslivecké hospodaření v honitbách. Zákony popisují pravomoce a povinnosti spojené s mysliveckým hospodařením. Současně musí také vydávat formuláře sloužící k plnění plánu hospodaření. Právě tyto formuláře budou využity ve výsledné aplikaci. Pro představu se jedná o formuláře:

- Plán chovu a lovu pro zvěř spárkatou
- Plán chovu a lovu pro zvěř drobnou
- Plán ostatních druhů zvěře
- Plán péče o zvěř
- Plán společných lovů zvěře
- Plán počtu loveckých psů
- Výsledky sčítání zvěře
- Měsíční hlášení o plnění plánu

## **4 Zákony a povinnosti mysl. hospodáře**

Každé myslivecké sdružení musí mít mysliveckého hospodáře. Od ostatních členů sdružení se však liší v mnoha směrech, a ne nadarmo se říká, že jaký hospodář, takové sdružení. Do 15 dnů od uznání honitby, nebo po zániku funkce dosavadního hospodáře, je uživatel honitby povinen navrhnout hospodáře nového. Může se jím stát osoba způsobilá k právním úkonům, starší 21 let, bezúhonná, která má bydliště na území České republiky, má platný lovecký lístek, platný zbrojní průkaz skupiny C, je pojištěna a složila zkoušku nejen z myslivosti, ale také zkoušku mysliveckého hospodáře.

Funkce Mysliveckého hospodáře je v honitbě velmi důležitá. Dohlíží, aby byla myslivost ve sdružení prováděna podle platných zákonů a vyhlášek. Je odpovědný uživateli honitby za řádnou péči o honitbu, řídí chov zvěře a její lov. Je odpovědný za to, aby společné lovy proběhly jak ukládá zákon, aby proběhly bezpečně a po skončení lovu je povinen zajistit dohledávku zvěře. Musí se orientovat v zákonech a předpisech, ale především musí dokonale znát svou honitbu a mít u ostatních členů určitý respekt. Mysliveckého hospodáře ustanovuje a odvolává orgán státní správy myslivosti na návrh uživatele honitby.

## **4.1 Oprávnění**

Mezi funkce, které je hospodář oprávněn vykonávat, a který určuje zákon č. 449/2001 Sb., patří:

- vypracovat a spolu se zástupcem uživatele honitby podepisovat úkony týkající se mysliveckého hospodaření, například návrh plánu mysliveckého hospodaření a statistický výkaz o stavu honitby
- zastupovat uživatele honitby při jednání týkajícím se mysliveckého hospodaření
- kontrolovat ulovenou zvěř a její označení, být předem zpraven o provádění dohledávky poraněné zvěře, která přeběhla nebo přeletěla ze sousední honitby
- požadovat předložení loveckého lístku a potvrzení o povinném pojištění od osob, které loví v honitbě zvěř; při zjištění neplatnosti loveckého lístku nebo nepředložení potvrzení o povinném pojištění vyzvat lovce, aby honitbu opustil, a případ oznámit orgánu státní správy myslivosti; uvedené osoby jsou povinny předložit požadované doklady, popřípadě honitbu opustit
- usmrcovat toulavé psy a kočky, další zvířata škodlivá myslivosti, zdivočelá domácí zvířata a volně se pohybující zvířata z farmových chovů zvěře
- vést společné lovy, požadovat předložení dokladů loveckých psů, zastavit provádění společného lovu, nejsou-li splněny podmínky pro něj stanovené, nebo není-li dbáno bezpečnostních pravidel při použití loveckých zbraní

### **4.2 Povinnosti**

Tentýž zákon ukládá hospodáři tyto povinnosti:

- prokázat se průkazem mysliveckého hospodáře,
- zabezpečovat plnění povinností spojených s chovem a lovem zvěře,
- navrhovat uživateli honitby opatření k řádnému mysliveckému hospodaření v honitbě; odpovídá mu za toto hospodaření,
- vést záznamy o hospodaření v honitbě, zejména o ulovené zvěři, jejím prodeji a ostatních dispozicích s ní, a připravovat statistická hlášení pro orgány státní správy myslivosti,
- evidovat vydané povolenky k lovu, v honitbě používané lovecké psy (s rozdělením na psy započítané do minimálního předepsaného počtu pro honitbu a na psy ostatní), vést další předepsané evidence,
- nejpozději následující den po skončení honu zajistit provedení společné dohledávky s použitím loveckých psů,
- vyloučit z účasti na honu střelce, honce i další osoby, které jsou pod vlivem alkoholu nebo jiných toxických látek, osoby mladší 15 let a osoby, které hrubým způsobem porušily bezpečnostní pravidla; uvedené osoby jsou povinny místo honu opustit,
- provádět a zajišťovat opatření na ochranu zvěře,
- oznamovat neodkladně zjištěné závady, nedostatky a škody podle jejich povahy uživateli honitby a orgánu státní správy myslivosti, který jej ustanovil,
- zabezpečit průkaz mysliveckého hospodáře proti zneužití, ztrátě a odcizení; případné takové skutečnosti neprodleně oznámit orgánu státní správy myslivosti, který mu průkaz vydal.

## **5 Přehled cloudových technologií**

Čím dál větší oblibě se těší tzv. Cloudový background, což znamená, že se vývojář nemusí do určité míry starat o backend aplikace. Cloud zajišťuje hosting, správu databáze, autentizaci a nabízí užitečné funkce spojené s provozem a správou aplikace. Vývojáři tak odpadá nutnost, do určité míry, vyvíjet backendovou část aplikace, zajišťovat hosting nebo řešit výběr a nastavení databáze.

## **5.1 Úvod do cloudových technologií**

S vývojem mobilních a webových technologií roste i poptávka po těchto aplikacích. Webové a některé mobilní aplikace potřebují ke svému správnému fungování server, který obstarává požadavky ze strany uživatele. Ve většině případů, je propojen s některou z databází, kde ukládá uživatelská data a jejich změny (Google, 2016). Zároveň slouží i pro analýzu vytížení aplikace a je zde, mimo jiné, implementována security vrstva. Před cloudovými technologiemi bylo zvykem rozdělit vývoj aplikace na dvě základní části. Část prezentační, tzv. frontend, jenž je část aplikace, kterou vidí koncový uživatel, a na tzv. backend, což by podle vícevrstvé architektury odpovídalo vrstvě aplikační a datové. Díky rozdílnosti v zaměření frontendu a backendu, což sebou nese odlišné požadavky na znalosti a zkušenosti, je ve většině případů vývoj rozdělen právě na dva týmy vývojářů. Díky cloudovému řešení však odpadávají náklady na vývoj backendu, jelikož ho zcela nahrazuje, a v některých případech i s přidanou hodnotou v podobě přehledných grafů vytížení aplikace, uživatelských přístupů, datového provozu a mnohé další. Doslova pomocí několika kliknutí, v přehledném webovém prostředí, je možné vytvořit backend pro naší aplikaci. Většina firem nabízející tyto technologie, umožňuje několik typů účtů, od bezplatného, určeného pro vývoj a testování, až po placené účty, které nabízejí řadu výhod, ale hlavně velké datové úložiště a mnohem vyšší počet zpracovaných uživatelských požadavků za jednotku času (Google, 2014). Původně se tento přístup začal využívat u mobilních aplikací, ale díky jeho výhodám, se později začal aplikovat i na aplikace webové. Aplikace využívající cloudové služby pro backend se nazývají "noBackend" nebo "serverless" aplikace.

## **5.2 Firebase**

Společnost Firebase byla založena v roce 2011 a následně byla v roce 2014 odkoupena společností Google. Od té doby prošla několika změnami až do poslední verzi, která přišla v květnu 2016 a označuje se jako verze 3. Baa $S^6$  Firebase je určen pro web a mobilní aplikace. Jak sám Firebase o sobě tvrdí, tak jeho srdcem je služba Firebase Analytics. Jedná se o bezplatnou službu poskytující přehled využití vaší aplikace a to po jednotlivých uživatelích. Umožňuje lépe pochopit chování uživatelů vaší aplikace a to pomocí odchytávání událostí uživatele a jeho nastavení. Navíc

<sup>6</sup>Backend-as-a-Service

nabízí vytvoření vlastní události k měření vlastních zájmů. Jakmile jsou data odchycena, tak jsou dostupná ve Firebase dashboard. Právě v tomto dashboardu je možné sledovat užitečná data jako jaký uživatel je nejvíce aktivní, kdy a odkud. Nebo taky kterou věc si nejčastěji prohlíží ve vašem potenciální eshopu. Další zajímavá služba je Firebase Cloud Messaging (FCM), což je multiplatformní řešení pro posílání zpráv a to zdarma. Je tak například možné informovat uživatelskou aplikaci o novém emailu. Firebase využívá real-time databázi Firebase Realtime Database. Jedná se o NoSQL databázi, kde jsou data synchronizována mezi všemi uživateli v realném čase. Současně zůstávají dostupná i když přejde aplikace do offline. Data jsou uložena jako JSON. Další nabízená služba se jmenuje AdMob, což už z názvu napovídá, že se jedná o službu poskytující reklamu ve vaší aplikaci a případný výdělek (Google, 2014). Mezi další služby patří:

- Firebase Authentication
- Firebase Storage
- Firebase Hosting
- Firebase Test Lab
- Firebase Crash Reporting
- Firebase Notifications
- Firebase Remote Config
- Firebase App Indexing
- Firebase Dynamic Links
- Firebase Invites
- Google AdWords

Firebase jako BaaS využívají známe aplikace jako PicCollage, Fabulous, Shazam a Skyscanner.

#### **5.3 Cloudboost**

Indická BaaS společnost, která se zaměřuje hlavně na jejich real time NoSQL databázi. K správě databáze lze využít jejich přehledné API, které umožňuje vývojářům ukládat, vyhledávat a vytvářet dotazy nad databází. Jejich služby jsou určené jak pro mobilní tak webové aplikace. Obsahuje knihovny pro Android, iOS, Objective-C, JavaScript, Javu a Node.js aplikace. K dotazování databáze lze také využít REST API, které využívá Server-Sent Event protokol, což je API pro vytváření HTTP připojení a příjem push notifikací ze serveru. Mezi známe aplikace běžící nad Cloudboostem patří například WhatsApp, Tinder, Slack a nebo třeba Instragram (Hyderabad, 2014).

## **5.4 AWS**

Cloudové řešení od společnosti Amazon nabízí celou škálu služeb, které vám pomůžou vyvinout aplikace určené pro milióny potenciálních uživatelů. Mezi základní služby patří user authentication, data storage, content delivery, backend logic, analytics dashboards and push notifications. AWS je určeno opět jak pro mobilní, tak pro webové prostředí. Data ukládá v NoSQL databázi Amazon DynamoDB. Mezi aplikace využívající AWS patří Netflix, Periscope nebo Airbnb (Amazon, 2006).

## **5.5 Built.io**

Společnost Built.io nabízí BaaS pro mobilní i webové aplikace. Zaměřuje se na novinky a inovace v IT sektoru a snaží se je reprodukovat pro své zákazníky. Společnost nabízí 3 produkty, všechny několikrát oceněné. První je Built.io Backend, backend-as-a-service pro rychlý vývoj aplikací. Built.io Counterstack, což je content management system (CMS). A poslední Built.io Flow, což je integration-as-a-service platforma pro API. Společnosti využívající Built.io jsou Roche, Elastic nebo WMware (Raw Engineering, 2012).

## **5.6 Parse**

Nejprve je důležité se zmínit, že Parse, od společnosti Facebook, byl ukončen začátkem roku 2017. Přesněji 28. ledna 2017. I když se jedná o poskytovatele BaaS, který byl ukončen, zaslouží si zde zmínit. A to nejen z toho důvodu, že jej vlastní Facebook, ale také díky jeho oblíbenosti. Jak již bylo zmíněno, Parse je BaaS určený pro mobilní i webové prostředí a to jak pro android tak pro iOS. Během několika minut umožňuje vytvořit backend mobilní nebo webové aplikace. Nabízí push notifikace, social integration, data storage, a možnost upravovat chování serveru pomocí tzv. Cloud Code. Bohužel díky silné konkurenci a také době, kdy společnost Facebook investovala do 2 dalších vedlejších produktů (virtuální realita Oculus a chatovací aplikace WhatsApp), se rozhodla pro ukončení služby Parse. Parse využívali aplikace jako Appcelerator, FeedHenry a Kinvey (Facebook, 2011).

## **5.7 Vyvození závěru**

Tato diplomová práce využije BaaS Firebase od společnosti Google. Hlavní důvody jsou, že produkt nabízí velké portfólio služeb, je vhodný jak pro malé, tak Enterprise projekty, spravuje ho gigant Google a je možné ho využívat zdarma<sup>7</sup>. Osvojení jeho využití je rychlé a jednoduché, nabízí velké množství návodů a příkladů použití a také velkou uživatelskou základnu. Firebase zcela pokryje veškeré požadavky aplikace diplomové práce.

<sup>7</sup>V omezené míře

## **6 Analýza problému a návrh řešení**

Kapitola nejdříve vypíše funkční a nefunkční požadavky, na základě rozhovoru se skutečnými mysliveckými hospodáři. Následně bude vytvořen Data Flow Diagram. Zde bude zobrazen vybraný proces a celý Data Flow Diagram bude umístěn do příloh. Protože aplikace bude využívat databázi, a i když se jedná o Firebase noSQL databázi, bude zde zobrazen ERD diagram s vazbami a kardinalitou. Aplikace bude napsána v Javě pro android a v AngularJS pro web. Jako backend bude využito cloudového prostředí Firebase.

## **6.1 Funkční a nefunkční požadavky**

Po rozhovorech se skutečnými hospodáři jsem došel k závěru, že téměř veškeré papíry a evidence udržují v papírové podobě nebo v podobě jednotlivých dokumentů v počítači. Že je pro ně složité udržovat pořádek v těchto dokumentech a evidencích. Na základě těchto rozhovorů byly určeny funkční a nefunkční požadavky.

### **Funkční požadavky**

- Možnost nahrávat, upravovat a stahovat dokumenty
- Využít oficiální PDF dokumenty plánování
- Možnost přidávat myslivecká staveni do mapy
- Možnost přidání popisku k mysliveckým stavením
- Přidávat evidence několika kategorií
- Využití fotoaparátu mobilního zařízeni k zaznamenání evidence na místě
- Volba uložení nekompletní evidence
- Zobrazení vlastní polohy v mapě
- Existence užitečných informací, které zejména v mobilním zařízení přijdou vhod
- Možnost přepínání roku, pro zobrazení záznamů z let minulých

#### **Nefunkční požadavky**

- Mobilní a webová aplikace
- Aplikace na mobilní zařízení s operačním systémem android
- Užívání zcela zdarma
- Využití map
- Možnost využití náhledu do let minulých

#### **Data Flow Diagram**

Neboli diagram datových toků, znázorňuje funkce aplikace pomocí procesů, toků, skladů a terminátorů. Jednotlivé procesy vychází z funkčních požadavků uživatele. Obrázek č. 9, který je součástí příloh, znázorňuje procesy aplikace jako přidání nové evidence nebo zobrazení plánu. Můžeme zde vidět, že většinu procesů spouští sám uživatel. Jeden z požadavků byl, aby bylo možné přidat myslivecká stavení jako jsou posedy nebo krmelce do mapy. Tento proces přidání nového mysliveckého stavení můžeme vidět na obrázku č. 1. Vidíme zde uživatele, který pomocí procesu "Přidání mysliveckého stavení do mapy" pošle informace o poloze a stavení do dalšího procesu "Přidání mysliveckého stavení", který zpracované informace uloží do datového skladu "Myslivecká stavení".

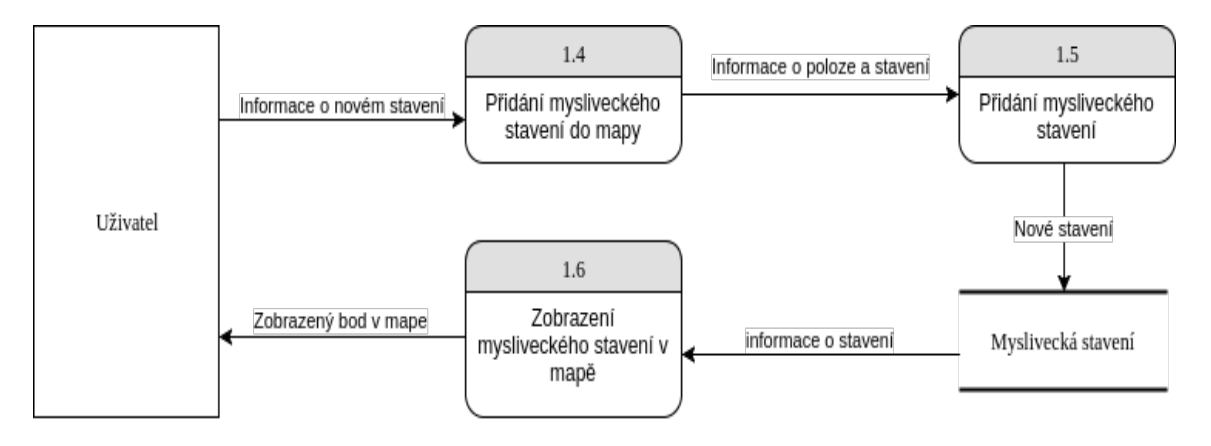

Obrázek 1: Ukázka procesu přidání a zobrazení nového mysliveckého stavení

#### **ERD diagram**

Ačkoliv firebase nabízí pouze noSQL databázi, kde jsou veškerá data uložena do JSON struktury, je vhodné zde znázornit pomocí ERD diagramu strukturu ukládaných dat této aplikace. ERD diagram znázorňuje nejen tabulky, ale také vazby mezi sebou a jejich kardinalitu. Požadavky ze strany navrhovatele obsahovali možnost vytvářet různé druhy evidencí. Následující obrázek č. 2 zobrazuje vztah tabulky "Evidence škod způsobených zvěří" a tabulek "Honitba" a "Uživatel".

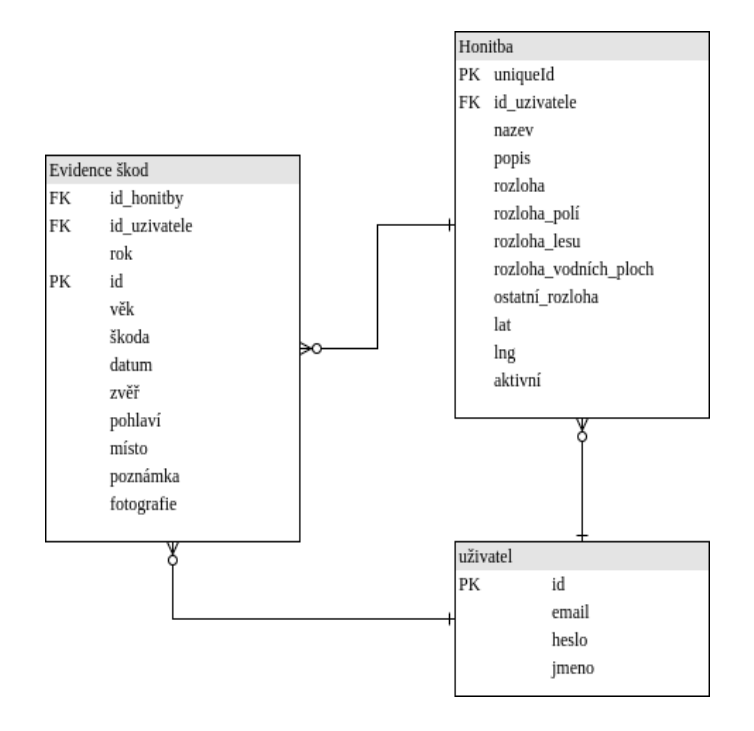

Obrázek 2: Vztah evidence, uživatele a honitby

Tento ERD diagram byl vytvořen na základě funkčních požadavků a následného Data Flow Diagramu. Jelikož se jedná o noSQL databázi, je nutné zobrazenou kardinalitu dodržovat na úrovni implementace samotné aplikace. Celý ERD diagram je zobrazen v obrázku č. 10

### **6.2 Návrh řešení**

Výsledná aplikace bude sloužit především pro myslivecké hospodáře v České republice. Bude zaměřena na jejich zákonem stanovené povinnosti z hlediska hospodaření v honitbě. Toto hospodaření v sobě skrývá celou řadu plánování a evidencí.

Pro představu, každý rok je nutné sestavit plány lovu a chovu zvěře spárkaté, zvěře drobné a ostatních druhů zvěře. Toto plánování vychází z předchozího sčítání zvěře. Které je také nutné provádět každý rok. Dále musí evidovat ulovené kusy zvěře a každý měsíc musí sestavit měsíční hlášení a plnění plánu lovu. Součástí hospodaření je i výživa honitby, stavění posedů, krmelců a zásypů.

Aplikace bude hospodáři usnadňovat správu jeho povinností. Bude ho o nich informovat a umožňovat mu nahlédnout do záznamů hospodaření z let minulých. Dokumenty bude tvořit a ukládat. Vše bude uloženo na jednom místě, tak, aby měl uživatel vše k dispozici ze svého chytrého telefonu nebo webového prostředí.

Součástí aplikace bude i mapa honitby se zakreslenými posedy, krmelci, zásypy a dalšími mysliveckými stavěními. Toto zobrazení pomocí mapy bude sloužit zejména pro lepší představu o vzájemném rozpoložení mysliveckých stavení. Aplikace bude napsána pro operační systém android a pro webové prostředí. Obě platformy budou využívat cloudový background Firebase.

## **7 Implementace**

Kapitola zaměřená na praktickou část diplomové práce, pojednává o nastavení Firebase cloudového backendu a následné implementaci webové a mobilní aplikace.

## **7.1 Firebase**

Jak již bylo zmíněno v kapitole 4, Firebase je naprosto dostačující pro pokrytí všech požadavků teto aplikace. Jeho implementace do webové i mobilní aplikace je doslova otázkou několika minut a to hlavně z důvodu bohaté podpory ze strany Googlu (Google, 2016).

### **Firebase konzole**

Využití Baas Firebase pro vlastní aplikaci předchází vytvoření a nastavení projektu pomocí online Firebase konzole<sup>8</sup>. Nejdříve je nutné založit projekt, zadat jeho název a lokaci. Tímto krokem se vytvoří backendove prostředí s databází, storage, analytics a dalšími Firebase službami<sup>9</sup>. Jelikož diplomová práce ke svému fungování potřebuje autentizaci uživatelů, je nutné v konzoli nastavit možnosti přihlašování. Firebase nabízí autentizaci pomocí účtů jiných služeb jako je Facebook, Google, Bitbucket a další. Samozřejmě také nabízí možnost registrace a autentizace uživatelů přímo do Firebase databáze. Další možností je OAuth autentizace třetích stran. V této práci bude využito autentizace pomocí účtu Google a možností registrace nového uživatele. Tyto možnosti autentizace je nutné nejprve povolit v příslušné sekci Firebase konzole (obr. č. 3).

Backend je určen pro web, android i iOS. Pro jejich propojení s Firebase backendem je potřeba v konzoli aplikaci přidat a postupovat podle nabízených kroků. Pro připojení webové aplikace je uživateli nabídnut kus kódu, který se musí zkopírovat do aplikace. Pro připojení mobilní aplikace, ať už Android nebo iOS, je důležité nejprve pomocí konzole aplikaci přidat a nechat si vygenerovat konfigurační soubor. Tento soubor se následně stane součástí aplikace.

<sup>8</sup>https://console.firebase.google.com/

<sup>9</sup>https://firebase.google.com/

#### **Implementace do webové aplikace**

Aby mohla webová aplikace komunikovat s Firebase backendem, tak se musí zkopírovat vygenerovaný kus kódu do aplikace. Zmíněný kus kódu je javascriptový skript, který připojí k aplikaci knihovnu Firebase a následně pomocí příkazu firebase.initializeApp(config) inicializuje spojení. Funkce přijímá jeden parameter config. Je to objekt se čtyřmi proměnnými. První je apiKey, který představuje klíč pro identifikaci aplikace. Další je authDomain, což je doména, na které je možné naší aplikaci najít. Třetí proměnná je url adresa Firebase databáze. Poslední hodnota je takzvaný storageBucket což je adresa k poskytovanému úložišti. Celý konfigurační soubor vypadá takto:

```
var config = \{apiKey: "AIzeSyCAXCR5JhaaRHBmikc7Tq0z9fu9v81ZdlQ",
authDomain: "mysldenikv1.firebaseapp.com",
databaseURL: "https://mysldenikv1.firebaseio.com",
storageBucket: "mysldenikv1.appspot.com"
};
firebase.initializeApp(config);
```
V případě této práce, je kód umístěn v souboru index.html. Tím je zajištěno, že je konfigurační skript zkompilován na začátku, před využitím v ostatních částech aplikace. Protože Firebase zajišťuje i hosting aplikace, je pro její nahrání do Firebase Cloudu nutné mít nainstalovaný firebase-tools, což je sada nástrojů pro správu celého Firebase projektu. Umožňuje projekt nahrát lokálně nebo na vzdálený Firebase server. Tím se aplikace stane dostupnou na internetu pod přiřazenou adresou.

#### **Implementace do mobilní aplikace**

Pro umožnění komunikace Firebase backendu s android aplikací je zapotřebí podstoupit pár kroků. Pomocí Firebase konzole lze vygenerovat konfigurační soubor google-service.json, který se následně vloží do kořenového adresáře projektu. Tento soubor obsahuje apiKey, což je klíč pro identifikaci aplikace. Dále obsahuje url adresy databáze, úložiště a další informace potřebné pro úspěšné propojení. Dalším krokem je přidání classpath 'com.google.gms:google-services:3.0.0' do kořenového konfiguračního souboru build.gradle. Posledním krokem je přidání další závislosti compile 'com.google.firebase:firebase-core:10.2.1', a to do projektového konfiguračního souboru {app/build.gradle. Na konec toho souboru už jenom přidáme apply plugin: 'com.google.gms.google-services a aplikace by měla být připravená pro komunikaci s Firebase backendem.

### **7.2 Webová aplikace**

Kapitola pojednává o způsobu implementace webové části této diplomové práce. Rozdělení do podkapitol je založeno na jednotlivých funkčních prvcích aplikace. Webová část aplikace byla implementována pomocí jazyka javascript a to konkrétně s využitím frameworku AngularJS. Pro styly CSS byla využita knihovna Boot $strap^{10}$ , angular-clock<sup>11</sup> a vlastní styly. Správu těchto frameworků a knihoven řeší tzv. package manager  $NPM^{12}$ .

#### **Autentizace**

Novému uživateli je nabídnuto přihlásit se pomocí účtu Google nebo může vybrat možnost nové registrace a přihlásit se pomocí nově vytvořeného účtu. Přihlašováni pomocí existujícího Google účtu je důležité nejprve povolit ve Firebase konzoli (obr. č. 3) Registrace nového uživatele je implementována pomocí Firebase funkce

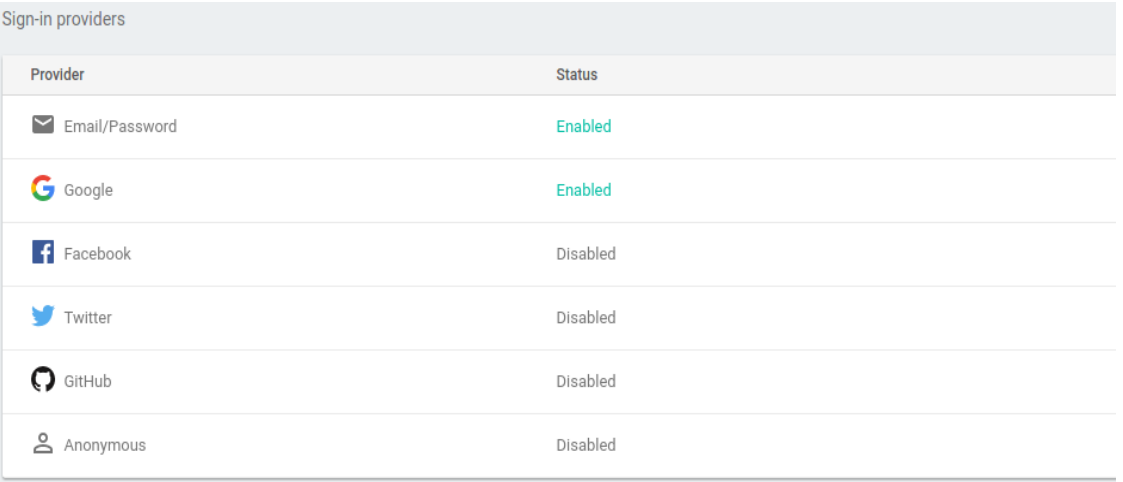

Obrázek 3: Druhy přihlášení

createUserWithEmailAndPassword(email, password), která zaregistruje nového uživatele pomocí přijatých parametrů - email a heslo. Pro kontrolu existujícího uživatele je na zadaný email zaslán email s potvrzovacím odkazem. Po kliknutí na něj uživatel potvrdí svojí existenci a je mu umožněno se přihlásit. Přihlášení do aplikace je zprostředkováno pomocí Firebase funkce signInWithEmailAndPassword(email, password). Pokud jsou přihlašovací údaje správné, tak je uživatel přesměrován na hlavní stránku aplikace. Přihlášení může být odmítnuto z několika důvodů. Může to být z důvodu špatných přihlašovacích údajů (obr. č. 4)nebo z důvodu nepotvrzení existence uživatele.

<sup>10</sup>http://getbootstrap.com/

<sup>11</sup>https://deepu.js.org/angular-clock/

 $12$ https://www.npmjs.com/

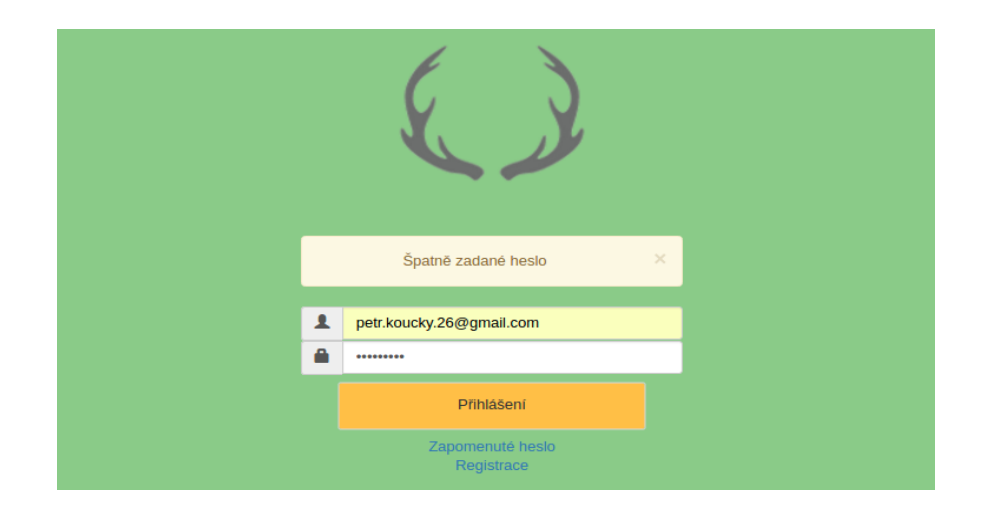

Obrázek 4: Přihlášení se špatně zadaným heslem

Po úspěšném přihlášení je uživatelovo id a jméno uloženo do uživatelova počítače pomocí HTTP cookie<sup>13</sup>. Takto uložená informace se v aplikace využívá pro udržování přihlášeného stavu i po obnovení stránky, či restartu počítače, a po jednom dni nečinnosti se automaticky odstraní. Dále se zavolá dotaz do Firebase databáze, který vrátí aktivní honitbu. Aktivní honitba je honitba, která je nastavená uživatelem jako aktuální. Každý uživatel může mít spárováno více honiteb se svým účtem. Název a id honitby jsou také uloženy pomocí HTTP cookie. Pokud dotaz nevrátí žádný výsledek, znamená to, že je uživatel nový a nemá ještě vytvořenou honitbu. V tomto případě je uživatel přesměrován, místo na hlavní stránku, na stránku přidání nové honitby. Poslední část týkající se autentizace je stránka, kde je uživateli umožněno resetovat své heslo v případě jeho zapomenutí. Ztráta hesla je řešena zadáním svého emailu, na který je následně poslán email s instrukcemi pro resetování a zadání nového hesla.

#### **Navigace**

Navigaci v aplikaci obsluhuje primárně horní lišta (obr. č. 5). Navigační lišta je rozdělená na 3 funkční části. V levé části se nachází ikona a název aplikace. Po kliknutí na název je uživatel přesměrován na hlavní stránku aplikace.

Prostřední část obsahuje 4 sekce tlačítek: Plánování, Evidence, Honitba a Užitečné informace. Sekce Plánování obsahuje navigační tlačítka na stránky obsahující veškeré plánování, které myslivecký hospodář musí v průběhu roka vyplnit. Jedná se o plány lovu a chovu zvěře spárkaté, drobné a ostatních druhů zvěře. Dále plány péče o zvěř, společných lovů zvěře a počtu loveckých psů. Poslední dvě tlačítka odkazují na dokumenty s Výsledky sčítání zvěře a měsíční hlášení o plnění plánu. Další sekce s názvem Evidence v sobě skrývá navigační tlačítka na stránky, které zaštiťují

<sup>&</sup>lt;sup>13</sup>HTTP cookie slouží k ukládání malého množství dat do uživatelova PC z důvodu jeho pozdějšího využití. Data zůstávají i po vypnutí a zapnutí prohlížeče či celého počítače

|              | Deník Mysliveckého Hospodáře | Plánování -                                                                                                    | $\blacksquare$ Evidence $\sim$              |              | + Honitba - |        | <b>O</b> Užitečné informace ▼                           | Honitba Záhoří +<br>2017<br>[≽] | +3 Odhlásit |
|--------------|------------------------------|----------------------------------------------------------------------------------------------------|---------------------------------------------|--------------|-------------|--------|---------------------------------------------------------|---------------------------------|-------------|
|              |                              | Plány lovu<br>Plán chovu a lovu pro zvěř spárkatou                                                                                             | Evidence -> Evidence škod způsobených zvěří |              |             |        |                                                         |                                 |             |
| Foto         | <b>Datum</b>                 | Plán chovu a lovu pro zvěř drobnou<br>Plán ostatních druhů zvěře<br>Plán péče o zvěř<br>Plán společných lovů zvěře<br>Plán počtu loveckých psů | Věk                                         | <b>Místo</b> |             | Škoda  | Poznámka                                                |                                 |             |
|              | 18/05/2017                   |                                                                                                    | 12                                          | Záhorí       |             | 55000  | Srazil se s proti jedoucím autem                        |                                 |             |
|              | 08/05/2017                   | Scitání zvěře a plnění plánu<br>Výsledky sčítání zvěře<br>Měšíční hlášení o plnění plánu                                                       | $\overline{2}$                              | Pisek        |             | 150000 | Auto po srážce ztratilo kontrolu a narazilo do svodidel |                                 |             |
| Nahrát fotku | 05/11/2017                   | ٠                                                                                                    |                                             |              |             |        |                                                         |                                 |             |

Obrázek 5: Navigační menu

evidenci v honitbě. Myslivecký hospodář je povinen evidovat informace o škodách způsobených zvěří, o ulovených kusech zvěře z lovů samostatných i společných. Dále musí evidovat choroby v honitbě, výživu honitby a informace o posedech, krmelcích, zásypech a dalších mysliveckých staveních. Třetí navigační sekce se zaměřuje na honitbu. Obsahuje informace o členech honitby a dále mapu honitby. Poslední tlačítko navigačního menu je Užitečné informace. Tato sekce obsahuje informace užitečné pro každého myslivce. Jedná se informace o dobách lovu zvěře, jejich říji nebo o loveckých plemenech psů.

Pravá část navigačního menu obsahuje tlačítko, které odhlásí uživatele. Dále obsahuje název aktuální honitby společně s aktuálním rokem. Pro nahlédnutí do let minulých lze rok změnit. Poslední funkční prvek pravé části je tlačítko plus, které přesměruje uživatele na stránku, kde lze vytvořit novu honitbu.

Každá stránka má svou vlastní url, pod kterou je dostupná. Tyto url a veškerou navigaci v aplikaci řídí Angular router<sup>14</sup>. Jedná se o třídu, která má na starosti navigaci v aplikaci. Soubor s touto třídou obsahuje URL adresy všech stránek aplikace a umožňuje jejich směrování. Angular Router umožňuje zanést případné podmínky směrování. V této práci se například jedná o stránku s přidáním nové honitby. Na tuto stránku se uživatel dostane automaticky v případě, že doposud nepřidal žádnou honitbu a tak je cíleně směrován na místo, kde to může napravit. Součástí navigačního panelu, jsou také tzv. breadcrumbs<sup>15</sup>. Jsou situovány jako připojený prvek pod hlavním panelem a jsou aktualizovány podle současné stránky. Breadcrumbs jsou generovány automaticky na základě názvu sekce tlačítek a konkrétní podsekce.

#### **Plány lovu**

Plány lovu jsou zobrazeny ve formě PDF dokumentu přímo na stránce aplikace (obr. č. 11). Každý jednotlivý myslivecký plán je uživateli nabídnut jako prázdná PDF šablona. Tu je možné stáhnout, vyplnit a zase nahrát do aplikace. Po nahrání je zobrazena uživateli. Plán je možné kdykoliv stáhnout a případně upravit a znovu

<sup>14</sup>https://docs.angularjs.org/api/ngRoute/service/*route*

<sup>15</sup>Informace pro uživatele o aktuální pozici v aplikaci

nahrát. Dokumenty s plány lovu jsou uloženy ve Firebase Storage<sup>16</sup>. Prázdné dokumenty jsou zde po jedné kopii a jsou bez vazby na uživatele. Každý upravený dokument je uložen ve složce s ID honitby. Tato složka je následně v podadresáři s názvem uživatelova ID a dále v podadresáři s aktuálním rokem. Tímto jsou dokumenty oddělené a připravené odkudkoliv a na jakémkoliv zařízení s internetovým připojením. Každý dokument může existovat pouze jednou a to s omezením na honitbu a rok. Výjimku tvoří tzv. Měsíční hlášení o plnění plánu. Jedná se o dokument, který myslivecký hospodář musí každý měsíc vyplnit a poslat na příslušný úřad. Každý jednotlivý dokument musí vycházet z dokumentu měsíce předcházejícího. Stránka s tímto plánem obsahuje panel s dvanácti tlačítky, které reprezentují měsíce v roce. Lze jimi přepínat mezi dokumenty každého měsíce. Způsob vytváření těchto dokumentů je částečně odlišný od ostatních plánu. Jako úvodní dokument je zde zobrazen prázdný dokument měsíčního hlášení o plnění plánu. U ostatních plánu, lze mít plán nenahraný a tím pádem nezobrazený. Každý dokument příslušného měsíce, který uživatel neupravil, je zobrazen jako dokument měsíce s poslední úpravou. Pro měsíční hlášení o plnění plánu je ve Firebase storage uloženo 12 dokumentů pro honitbu a rok.

#### **Mapa honitby**

Mapa honitby zobrazuje nejen střed honitby, ale také myslivecká stavení, jako jsou posedy, krmítka a krmelce (obr. č. 12). Po prvním přihlášení uživatele je mu nabídnuto, aby vyplnil informace o své honitbě a vybral střed honitby. Po tomto kroku jsou údaje uloženy do Firebase realtime databáze a uživatel je přesměrován do zobrazení své honitby. Zde je možné upravit údaje o honitbě nebo přidat některé z mysliveckých stavení.

Mapové podklady pro tuto aplikaci poskytuje společnost Google<sup>17</sup>. Jak využít mapové podklady popisuje detailně jejich web, který obsahuje množství návodů od základních funkcí, které umožňují mapu vůbec využít, až po pokročilé funkce, pomocí nichž lze do map kreslit geometrické obrazce, nebo využívat jiné druhy mapových podkladů. Aplikace Deník mysliveckého hospodáře využívá mapové podklady pro zobrazení vlastních bodů v mapě. Tyto body lze změnit do požadované podoby, takže jsou ve tvaru mysliveckých stavení jako jsou posedy a krmelce. Každý takový bod je uložen do databáze s vlastnostmi, které určují jeho název, polohu a případný podrobnější popis. Poloha bodu je určena pomocí souřadnic lat a lng. Díky nim a funkci Reverse Geocoding<sup>18</sup> lze získat i poštovní adresu, která se pod bodem skrývá.

<sup>16</sup>https://firebase.google.com/docs/storage/

<sup>17</sup>https://developers.google.com/maps/

<sup>18</sup>https://developers.google.com/maps/documentation/javascript/examples/geocoding-reverse

#### **Evidence**

V této aplikaci je k dispozici celkově pět druhů evidencí. Každá jednotlivá evidence je dostupná pod rozbalovacím tlačítkem Evidence hlavního panelu. Znázorněny jsou jako dynamická tabulka, do které je možné přidávat nové záznamy a ty stávající upravovat (obr. č. 13). Přidávání a změny evidencí jsou ukládány do Firebase databáze pod cestou evidences/userId/shootingId/year/typeOfEvidence/\*. userId je identifikátor aktuálně přihlášeného uživatele. shootingId je identifikátor honitby která je nastavená jako aktuální. year je rok, pro který chceme evidence zobrazit nebo přidat. typeOfEvidence je druh evidované evidence. Pod touto cestou se nachází seznam všech přidaných evidencí pod vlastním unikátním identifikátorem. V prvním sloupci je zobrazena fotografie, která je v databázi uložena jako řetězec znaků, který reprezentuje fotografii v kódování Base64. Data jsou získána pomocí Firebase knihovny. Při vstupu na stránku seznamu evidencí, jsou nejprve staženy aktuální data z Firebase databáze a následně je zaregistrován tzv. listener<sup>19</sup>, který hlídá změny v seznamu evidencí daného typu. Tímto je zajištěna aktuálnost zobrazeného seznamu.

#### **Design**

Pro design byly vybrány 3 základní barvy. Oranžová, žlutá a zelená. Barva zelená slouží jako barva pozadí. Žlutá barva je použita na hlavní navigační menu. Oranžová barva slouží pro funkční tlačítka. Struktura aplikace je v duchu single-page aplikace20. To znamená, že nedochází, při navigaci na jinou část aplikace, k úplnému znovu-načtení stránky. Místo toho se mění pouze část celé stránky a v případě této aplikace se mění obsah pod navigačním menu. Nevýhoda single-page aplikace, jenž je zároveň její předností, je to, že využívá ve větší míře AJAX<sup>21</sup> a tím zatěžuje zařízení více, než aplikace bez SPA. Další nevýhodou je fakt, že některé části aplikace nejsou viditelné pro vyhledávací služby<sup>22</sup> jako jsou Google nebo Seznam (Code School LLC, 2017).

#### **Hlavní stránka**

Hlavní stránka aplikace je rozdělena do čtyř oddílů (obr. č. 14). Každý oddíl zobrazuje část funkcionality jednotlivých funkčních částí aplikace. Nejvýraznějším prvkem hlavní stránky je náhled měsíčního hlášení. Zobrazuje dokument s posledním měsíčním hlášením, které uživatel vyplnil. Z tohoto místa jej nelze nijak editovat, ale uživateli je nabídnuto přesměrovat se přímo na část aplikace, kde tak může učinit. Toto je možné po kliknutí na příslušné tlačítko, které se nachází v hlavičce konkrétního oddílu. Tak je tomu i v případě dalších oddílů. Dále se na hlavní stránce nachází

<sup>19</sup>V překladu "naslouchač", který naslouchá změnám a v jejich případě na ně umí reagovat

<sup>20</sup>SPA neboli Single-page Applications <sup>21</sup>Asynchronous JavaScript and XML

<sup>22</sup>SEO - search engine optimization

mapa honitby se zakreslenými mysliveckými staveními. Dále informace o honitbě, užitečné informace o dobách lovu zvěře a jako poslední, nultý, oddíl je zobrazen aktuální čas s datem.

### **7.3 Mobilní aplikace**

Mobilní část této práce je určena pro mobilní platformu android a je psaná v jazyce Java a XML. K jejímu vývoji bylo využito IDE<sup>23</sup> Android studio, které poskytuje firma Google zdarma. Android studio je plně dostačující k vývoji mobilní aplikace. Je založeno na známém IDE IntelliJ Idea a poskytuje emulátor mobilních zařízení. Tato aplikace je určena pro mobilní telefony od API verze 19, což odpovídá verzi androidu 4.4 KitKat (Android Studio, 2017).

#### **Autentizace**

Jako je tomu v případě webové části, tak i zde je možné se přihlásit pomocí google účtu, popřípadě lze vytvořit vlastní účet ve Firebase databázi a autentizovat se pomocí něj. Po instalaci aplikace uživatel uvidí obrazovku s přihlášením (obr. č. 18). Je mu zde nabídnuto přihlášení, registrace nebo případná obnova zapomenutého hesla. Veškerou autentizaci řeší FirebaseAuth třída, která poskytuje registraci, přihlášení, obnovu hesla, ale také například tzv. listener<sup>24</sup> AuthStateListener(), který kontroluje změny aktuálně přihlášeného uživatele a v případě, že se uživatel odhlásí nebo dojde k vypršení jeho tokenu, tak ho automaticky odhlásí a přesměruje na obrazovku s přihlášením. Registrace uživatele obsahuje 2 části. V první části uživatel zadá nové přihlašovací informace v registrační obrazovce. (obr. č. 19) Po kliknutí na tlačítko registrovat je na zadanou emailovou adresu poslán email se speciálním odkazem, který uživatele aktivuje. Bez toho, aby uživatel potvrdil svojí existenci, přihlášení není možné.

#### **Struktura aplikace a design**

Aplikace využívá ve velké míře fragmenty, které odpovídají jednotlivým sekcím aplikace<sup>25</sup>. Hlavní aktivita MainActivity, obsahuje v horní části panel s ikonou aplikace, názvem aktuální části aplikace, načítací ikonu a rozbalovací menu s výběrem roku. Název aktuální části odpovídá aktuálnímu fragmentu. Po prvním přihlášení je aktuální fragment mapa honitby, takže je v horním panelu zobrazeno: "Mapa Honitby". Načítací ikona je android třída ProgressBar, která slouží jako indikátor načítání nějakého obsahu, zejména synchronizaci dat z Firebase databáze (obr. č. 6). Tato načítací ikona je zobrazování pomocí progressBar.setVisibility(View.VISIBLE); a následně schována pomocí progressBar.setVisibility(View.INVISIBLE);.

<sup>23</sup>Integrated Development Environment - Vývojové prostředí

 $24V$  překladu "naslouchač", který naslouchá změnám a v jejich případě na ně umí reagovat  ${}^{25}$ Evidence, Plány, Mapa honitby, Užitečné informace

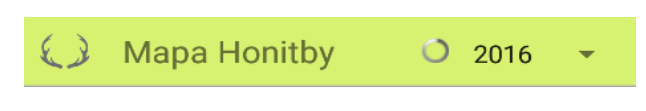

Obrázek 6: Načítání obsahu

Pod horním panelem je umístěn druhý panel, který je podle aktuálního fragmentu, buď schovaný, nebo zobrazený. Uprostřed obsahuje android třídu TextSwitcher a dvě tlačítka na opačných stranách. TextSwitcher slouží k dynamické změně zobrazeného textu a jeho změna je vyvolána pomocí zmíněných tlačítek. Tento druhý panel je zobrazen pro fragmenty Evidence a Užitečné informace a obsah TextSwitcher se mění na podle aktuálního fragmentu. Poslední část hlavního panelu je rozbalovací menu, Spinner, který umožňuje vybrat rok, pro který chce uživatel zobrazit nebo přidat data. Zbytek stránky je určen pro vybraný fragment. Až na FloatingActionButton, který se nachází v dolním pravém rohu. Právě toto tlačítko slouží jako navigace napříč fragmenty a pro odhlášení uživatele. Je zobrazeno po celou dobu po přihlášení, až do odhlášení. Po kliknutí na toto tlačítko se rozbalí<sup>26</sup> menu s názvy jednotlivých sekcí a tlačítko pro odhlášení (obr. č. 22). Po kliknutí na vybranou sekci je menu zase zabaleno<sup>27</sup> a hlavní obsah stránky se změní podle vybrané sekce. Design aplikace vévodí, jako je tomu v případě webové aplikace, 3 základní barvy: zelená, žlutá a oranžová. Zelená je určena pro pozadí aplikace, žlutá pro hlavní panel a oranžová pro tlačítka. Výjimku zde tvoří navigační tlačítko, které má barvu modrou.

#### **Plánování**

Funkcionalita u sekce plánování je značně omezena na mobilní aplikaci (obr. č. 21). Uživateli nabízí pouze zobrazovat plány. Neumožňuje jejich úpravu nebo vytváření. Toto rozhodnutí bylo učiněno z důvodu velikosti obrazovek mobilních zařízení. Úprava dokumentů by tak byla nepříjemná. Pro účely vytváření a úpravy dokumentů je určena webová aplikace. Fragment plánování obsahuje tlačítka seřazená pod sebou. Tyto tlačítka reprezentují jednotlivé druhy plánů a po jejich kliknutí je uživateli dokument s plánem zobrazen. V případě, že pro zadaný rok neexistuje požadovaný plán, je uživateli zobrazena informace formou Toast.makeText()<sup>28</sup> o neexistenci daného dokumentu. Změnou roku v hlavním panelu je možné vybírat pro který rok chce uživatel stáhnout vybraný plán. Samotné zobrazení dokumentu je implementováno jako přepnutí aktuální activity do nové activity s výběrem programu pro zobrazení pdf dokumentu. Po jeho vybrání je dokument zobrazen vybranou aplikací mimo aplikaci Deník mysliveckého hospodáře. Do aplikace se lze vrátit po stisknutí tlačítka zpět. Pro zobrazení PDF dokumentu je nutné dokument nejdříve stáhnout z Firebase storage. Díky tomu, je nutné po uživateli získat oprávnění k přístupu

 $^{26}$ zobrazí s animací

 $^{27}{\rm Schování}$ menu s animací

 $^{28}$ informace zobrazena pomocí krátkého vyskakovacího okna s textem

do jeho úložiště<sup>29</sup>. Od verze api 23, která odpovídá androidu 6.0, jsou oprávnění získána při běhu aplikace. Dříve se tato oprávnění povolovala při instalaci aplikace. Pokud uživatelovo zařízení využívá zařízení s android verzí vyšší než 6.0, tak je při prvním pokusu o stažení dokumentu nabídnuto povolení oprávnění zasahovat do externího úložiště zařízení. Stahovat pdf dokument není možné do okamžiku povolení tohoto oprávnění. Jakmile uživatel povolí toto oprávnění, je tato informace uložena a při dalším pokusu o stažení již nemusí potvrzovat oprávnění. Naopak v případě, že uživatel nepovolí oprávnění, je mu dialog s oprávněním zobrazován pokaždé.

#### **Evidence**

U části evidencí přichází velká výhoda této android aplikace. Výhoda spočívá v zabudovaném fotoaparátu u mobilních zařízení a jeho následném využití pro zaznamenání fotografií přímo na místě. Při přechodu do evidencí dojde k zobrazení druhého panelu, hned pod hlavním horním panelem (obr. č. 15). Panel obsahuje název aktuálně zobrazených evidencí a umožňuje jejich změnu.

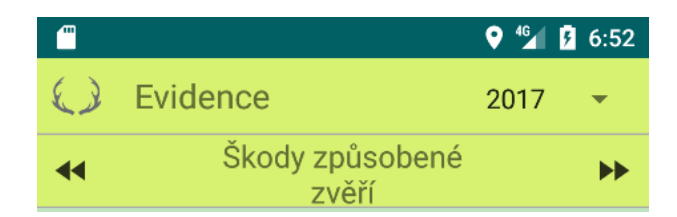

Obrázek 7: Přidání nové evidence

Hlavní část obrazovky využívá třídu ListView<sup>30</sup> pro zobrazení seznamu evidencí dané kategorie. Výhodou ListView je, že není nutné pro každý typ evidence vytvořit vlastní seznam, ale stačí pomocí TwoTextImageAdapter naplnit data k zobrazení. Vlastnoručně napsaná třída TwoTextImageAdapter je potomkem třídy ArrayAdapter a pro zobrazení jednotlivých prvků seznamu evidencí využívá xml šablonu s jedním ImageView na levé straně a třemi TextView pod sebou uloženými. Napsaná šablona se jmenuje row\_layout a jedinou povinností uživatele je určitě, jaké hodnoty má šablona zobrazit. Fotografie a první řádek jsou u všech typů evidencí stejné, druhý a třetí řádek se liší. Například pro evidence škod způsobených zvěří, druhý a třetí řádek zobrazují škodu a zvěř. Evidence ulovené zvěře lovů hromadných zobrazuje jméno střelce a zvěř. Jednotlivé části jsou naplněny uvnitř TwoTextImageAdapter. V případě, že uživatel nedodal fotografii k evidenci, tak je zobrazen náhradní obrázek. Před samotným naplněním seznamu evidencí, je zavolán dotaz do Firebase databáze. Odpověď z databáze vrátí jednotlivé evidence daného typu k zobrazení a následně je uloží do proměnné, pro pozdější využití. Uložením do proměnné je zajištěno, že při přechodu mezi jednotlivými typy evidencí, se aplikace

<sup>&</sup>lt;sup>29</sup>READ\_EXTERNAL\_STORAGE a WRITE\_EXTERNAL\_STORAGE

<sup>30</sup>https://developer.android.com/guide/topics/ui/layout/listview.html

nejprve podívá do zmíněné proměnné a v případě, že evidence, pro aktuální typ, jsou přítomny, nevolá dotaz do Firebase databáze. Důležitým faktem je skutečnost, že při prvním volání do Firebase databáze se zaregistruje ValueEventListener, který hlídá veškeré změny v databázi na zadané cestě. Proto i v případě, že jsou data uložená v proměnné, jsou vždy aktuální, protože změna v databázi je hlídaná a promítnuta okamžitě. Načítání dat jednotlivých kategorií je zobrazeno pomocí, již zmíněné třídy, ProgressBar. Na prvky seznamu evidencí je možné kliknout, čímž se uživatel dostane do detailu vybrané evidence. Detail zobrazuje v horní části fotografii a pod ní informace k danému typu kategorie. Každý typ evidence má pro zobrazení detailu vlastní xml šablonu. Jednotlivé typy evidencí mají i vlastní šablonu pro přidání evidence nové. Přidání nové evidence pomocí mobilní aplikace v sobě nese již výše zmíněnou výhodu v možnosti pořídit fotografii přímo na místě. Přidat novou evidenci je možné po kliknutí na nově zobrazený FloatingActionButton, který se nachází nad tlačítkem hlavního menu. Stejně jako u detailu evidence, je v horní části prostor pro zobrazení fotografie. Uprostřed toho prostoru se nachází dvě tlačítka. Jedno pro přidání fotografie přímo z galerie telefonu a druhé pro pořízení fotografie přímo z fotoaparátu. Dolní dvě třetiny obsahují EditText pole, do kterých lze vepsat podrobnosti o evidenci. V pravé dolní části přibylo 3 tlačítko třídy FloatingActionButton, které uživateli dává možnost aktuální evidenci zahodit (obr. č. 16). Stejné funcionality bychom dosáhli po kliknutí na tlačítko zpět. Pro vybrání fotografie z galerie nebo její pořízení jsou potřeba oprávnění CAMERA a jako v případě Plánování, WRITE\_EXTERNAL\_STORAGE a READ\_EXTERNAL\_STORAGE. Po jejich povolení už nic nebrání pořízení fotografie přímo na místě činu, nebo vybrání z galerie telefonu. Vybraná fotografie je následně pomocí Base64 kódování převedena do řetězce znaků a takto je uložena ve Firebase databázi. Aby nebyl řetězec moc dlouhý, je fotografie před samotným převodem zmenšena takovým způsobem, že maximální rozlišení fotografie je HD<sup>31</sup>. Uložení evidence je možné kliknutím na FloatingActionButton s ikonou fajfky. Po uložení evidence je uživatel přesměrován na seznam evidencí daného typu. Nově vytvořená evidence je zde již zobrazena.

#### **Mapa Honitby**

Aplikace využívá mapové podklady od společnosti google. (obr. č. 20) Mapa honitby je zobrazena jako první obrazovka, kterou uživatel vidí po přihlášení. Střed zobrazení je určen podle zadaných souřadnic, při vytvoření nové honitby. Mapa zobrazuje myslivecká stavení jako body v mapě s vlastními ikonami. Jako je tomu u části Plánování, tak i zde je funkcionalita omezena. Nelze zde nová stavení přidávat. Důvodem je fakt, že stavba nového posedu, nebo krmelce, je případ který se vyskytne jen ve velmi málo případech za rok. Navíc je velmi pravděpodobné, že případný posed nebude stavit uživatel aplikace. Je tak mnohem pohodlnější, přidat stavení z webové aplikace, z domova.

 $311280 \times 720$ 

#### **Užitečné informace**

Poslední sekce je zaměřená na užitečné informace, které by mohl uživatel využít. Mezi ně patří doby lovu zvěře spárkaté, doby lovu zvěře pernaté a období říje. Dále je zde kategorie zaměřená na kynologii. Obsahuje seznam plemenných skupin, jejich popis a druhy. Stejně jako u evidencí, je zde zobrazen druhý panel, který se nachází pod hlavním horním panelem. Pomocí tohoto panelu lze přepínat jednotlivé podkategorie této kategorie. Samostatné data jsou zobrazena jako rozbalovací tlačítka (obr. č. 17).

## **8 Využití v praxi**

Kapitola popisuje využití implementované aplikace v praxi reálným mysliveckým hospodářem. Postupně se kapitola zabývá hodnocením aplikace z hlediska použití v reálných podmínkách honitby Zvíkov. Uživatel je myslivecký hospodář, který má s myslivostí dlouholeté zkušenosti. Uživateli byl popsán účel aplikace a jeho funkce.

### **Design**

Design obou aplikací byl dostatečně intuitivní, aby uživatel pochopil jeho ovládání a byl schopný se v něm orientovat. Webová část je bez připomínek. Problém ale nastal u mobilní aplikace. Při výběru aktuálního roku je rozbalovací seznam je příliš malý, takže se aktuální rok špatně vybírá. Další problém nastal při prvním načítání evidencí, které se stahují přes internet z cloudové databáze Firebase. Jelikož se jedná o větší objem dat a v testovaném místě je slabý mobilní internet, načítání trvalo nepříjemně dlouho.

### **Plánování**

V sekci plánování uživatel ocenil formát využitých šablon, a to z důvodu, že jsou to oficiální dokumenty z ministerstva zemědělství, na které je zvyklý. S ovládáním a navigací nebyl problém ani na jedné platformě. Omezení funkcionality v mobilní aplikaci uživatel ocenil, s dodatkem, že by možnosti úpravy dokumentů v mobilu stejně nevyužil. Opět ale zdůraznil délku doby čekaní na stažení dokumentu k zobrazení.

### **Evidence**

Jak už bylo zmíněno, největším problémem je závislost mobilní aplikace na mobilním připojení. Se snižující se kvalitou připojení se zvyšuje doba čekání. V případě žádného mobilního připojení je aplikace nepoužitelná. Na druhou stranu přidání evidencí pomocí telefonu hodnotí kladně, a to z důvodu využití fotoaparátu. Navíc možnost vytvořit evidenci částečně s tím, že jí dopíše z domova, je také dobrá volba. Byl zde také zmíněn návrh na zlepšení. Přepínání kapitol evidencí je možné pomocí horního palenu, uživatel by ocenil možnost přepínání pomocí swipe. Webová část evidencí je bez problémů.

### **Honitba**

Zobrazení mysliveckých stavení v honitbě uživatel hodnotil kladně, pomůže to v orientaci a představě o rozpoložení. Přidání posedů a dalších mysliveckých stavení je možné pomocí webové aplikace a to v části editace honitby. Zde nastal menší problém, kdy uživatele okamžitě nenapadlo hledat přidání nějakého stavení na tomto místě. Uživatel by ocenil zobrazení hranic honitby.

### **Užitečné informace**

Tuto sekci uživatel hodnotil jako užitečnou zejména na mobilním zařízení. Hlavně z důvodu, že telefon má vždy u sebe. Rozhodně by ale ocenil širší obsah, než aktuálně aplikace nabízí.

### **Závěr**

Vytvořenou aplikaci uživatel hodnotil převážně kladně. Největší problém je s délkou načítání obsahu a faktem, že v případě žádného připojení je aplikace nepoužitelná.

## **9 Zhodnocení**

Kapitola popisuje zpětný pohled a zhodnocení vytvořených aplikací a použitých technologií. Rozebírá jejich klady, i jejich zápory a navrhne možnosti vylepšení.

## **9.1 Firebase**

Využití Firebase cloudového řešení jako backendové řešení pro tuto práci, se ukázalo jako výhodná, ale omezující volba. Výhodné řešení je to z důvodu, že ušetřilo čas, který by jinak byl vložen pro vývoj backendu, nastavení databáze a vytvoření serveru, na kterém by backend běžel. Zde je dobré zdůraznit o jak velkou úsporu se jedná. Pro vývoj backendu je v mnoha případech vynaloženo stejné množství prostředků jako pro vývoj frontendové části. V některých případech dokonce zabere vývoj backendu, výběr a nastavení databáze a nastavení serveru, na kterém bude backend spuštěn, mnohem více času než vývoj frontendu. Jedná se tedy o úsporu nejen časovou, ale také o úsporu v lidských zdrojích a následně v úsporu nejdůležitější, a to úsporu finanční. Navíc Firebase nabízí množství služeb, jako je například Firebase Analytics. Jedná se o bezplatnou službu poskytující přehled využití vaší aplikace a to po jednotlivých uživatelích. Umožňuje lépe pochopit chování uživatelů vaší aplikace a to pomocí odchytávání událostí uživatele a jeho nastavení. Využití služeb Firebase není ovšem zadarmo za všech okolností.

#### Candle **Bonfire** Free Spark **Blaze** Inferno \$149 \$449 \$1,499 \$49 REALTIME DATABASE Connections  $100$  $100$ **UNLIMITED** UNI IMITED UNI IMITED UNI IMITED Storage  $1$  GR  $1$  GR  $10<sub>GB</sub>$ 30 GB  $100C<sub>B</sub>$ 300 GP Transfer 10 GB 10 GE 50 GB **150 GB** 500 GB  $1.5$  TB  $\overline{\mathbf{x}}$  $\overline{\mathbf{x}}$ Private Backups AUTHENTICATION UNLIMITED UNLIMITED UNLIMITED UNLIMITED UNLIMITED UNLIMITED Users **HOSTING** Storage  $1$  GB 1 GB **10 GB 10 GB 10 GB**  $10<sub>GB</sub>$ Transfer  $100<sub>GB</sub>$ 100 GB 1 TB 1 TB 1 TB 1 TB **Custom Domair**  $\pmb{\times}$  $\mathbf{v}$  $\mathbf{v}$  $\overline{\mathbf{v}}$  $\checkmark$  $\overline{\phantom{0}}$ Sign Up

overage rates

100% money back guarantee for the first 30 days on any paid plan.

Obrázek 8: Úrovně nabízených služeb Firebase a jejich cena

Tak jako znázorňuje obrázek č. 8, využití služeb Firebase je zdarma pouze s výrazným omezením. V jeden okamžik lze obsoužit pouze 100 zařízení, které žádají interakci s Firebase databází. Velikost Firebase storage, kam lze ukládat vlastní soubory, je velká 1 GB. Další výrazné omezení je maximální velikost přenesených dat za jednotku času. Pro využití služeb Firebase zdarma je tento limit 10 GB přenesených dat za kalendářní měsíc. Další nevýhoda je nemožnost použití vlastní domény. Jediný rozdíl mezi plánem zdarma a prvním placeným plánem je právě možnost využití vlastní domény pro hostovaný projekt. Další placené plány navyšují zmíněná omezení s výjimkou limitu pro současně připojené zařízení, které je dále neomezené<sup>32</sup>. Využití Firebase jako backend je tedy výhodné z hlediska ušetřeného času a prostředků, ale je podstatné zvážit strukturu aplikace, kterou chceme nasadit na cloudový backend a nastavená omezení ze strany Firebase. (Google, 2014)

### **9.2 Webová aplikace**

Napsaná webová aplikace využívá javascriptovou knihovnu AngularJS, která je dnes už nahrazena zcela předělanou verzí Angular2 4.0.0. Důvodem pro využití starší knihovny AngularJS bylo, že první verze Angular2 vyšla 14. 9. 2016, tj. v době kdy byla již napsána značná část kódu této práce. I když se jedná o stejný framework, tak jsou rozdíly AngularJS a Angular2 velmi výrazné, protože se jedná o kompletní přepsání frameworku AngularJS. Kód už není psán v javascriptu, ale v jazyce typescript<sup>33</sup>, který je následně transpilován do javascriptu. Angular2 nevyužívá proměnné \$scope ani kontrolery, místo toho využívá komponenty. Digest cycle nahradila jiná vnitřní služba nazvaná "Change Detection" a další (The Differences Between Angular 1.X and Angular 2, 2016). Protože mám s psaním kódu v jazyce Angular2 zkušenosti, považuji využití jazyka Angular2 jako lepší řešení pro psaní webové aplikace. Jelikož jsou ale rozdíly mezi AngularJS a Angular2 velmi výrazné, nepřipadá v úvahu přespání stávající práce do jazyka Angular2.

Jak můžeme vidět na obrázku č. 8, tak i když aplikace využívá Firebase zdarma, tak zde jsou určitá omezení. Mezi závažné omezení, v případě této práce, patří limit přenesených dat za měsíc. Protože aplikace využívá množství dokumentů<sup>34</sup>, které jsou uloženy ve Firebase Storage, a umožňuje nahrávat fotografie k evidencím, lze předpokládat, že limit 10 GB přenesených dat nemusí stačit. Jeden uživatel může za rok vyplnit a nahrát celkově 19 dokumentů, které mají dohromady velikost přibližně 55 MB. S touto velikostí je spojený další limit, a to 1 GB uložených dat ve Firebase Storage. Pokud jeden uživatel za rok uloží do Firebase Storage 55 MB dokumentů, tak 10 uživatelů uloží 550 MB. S 20 uživateli by už nastal problém. Tento problém by mohlo vyřešit využití jiného cloudového úložišťě, než nabízí Firebase, a do Fire-

<sup>32</sup>"Unlimited\*", jak tvrdí Firebase, není ovšem zcela pravdivé tvrzení, protože je limit nastaven na 10000 zařízení v jeden okamžik. Tento limit je možné navýšit.

<sup>&</sup>lt;sup>33</sup>Kód je možný psát i v jazyce javascript, nebo dart, ale ukázky kódu oficiální dokumentace jsou psané v typescriptu

<sup>34</sup>Plány lovu, měsíční hlášení o plnění plánu a další

base databáze ukládat pouze odkazy na tyto dokumenty. Například se může jednat o cloudové úložiště Google Drive, které nabízí Google Drive REST API, pomocí kterého je možné obsluhovat úložiště pomocí REST rozhraní (Google Drive REST API Overview, 2012). Další možné řešení je ukládat ve Firebase Storage pouze prázdné PDF šablony. Data k jejich naplnění by se ukládala jako řetězce znaků ve Firebase databázi a v případě požadavku, by se na pozadí vyplnila PDF šablona požadovanými daty a připravila ke stažení. Toto řešení odstraní pouze problém s velikostí uložených dat ve Firebase Storage, protože přenos dat bude stále stejný. Další řešení, které připadá v úvahu je převedení PDF šablon do html šablon, které by se vyplnily daty z Firebase databáze. V případě, že by uživatel potřeboval oficiální PDF dokument, na pozadí by se vyplnila PDF šablona a nabídnula uživateli ke stažení. Toto řešení považuji za nejvýhodnější ale také za nejvíce časově náročné na realizaci. Poslední řešení je nevyužít Firebase cloudový backend, ale vlastní backend, server, databázi a zaplatit si hosting s neomezeným přenosem dat. Výhody jsou ve volnosti implementace backendu, velikosti úložného prostoru a neomezeného přenosu dat. Nevýhody zde již byly zmíněny, jedná se především o vysoké počáteční náklady na realizaci.

Sekce aplikace "Užitečné informace" slouží jako rychlý pomocník při hledání mysliveckých informací. V této práci jsou pouze dvě podsekce, jedna se zabývá kynologií a druhá daty spojenými s lovem zvěře. Zde je prostor pro další rozšíření. Nabízí se zde široké množství informací, které nejsou jednoduše dostupné. Nabízí se například zákonné vyhlášky, poznávací znaky pernaté zvěře, a nebo informace spojené s výživou honitby. Informací, které by se dali považovat za důležité je mnoho (Bejček, Mgr. Blecha, ...). Mapové podklady, které tato práce využívá, jsou od firmy Google. Aplikace využívá především upravené body v mapě, které znázorňují jednotlivá myslivecká stavení, jako jsou posedy nebo krmelce. Jeden z nápadů při návrhu praktické části, bylo zobrazení hranic honiteb. Samotná realizace tohoto úkolu není náročná, problém nastává v získání podkladů pro zobrazení těchto hranic. Mapové body, které reprezentují hranice honiteb totiž nejsou zdarma k dispozici. Nabízí je Ústav pro hospodářskou úpravu lesů Brandýs nad Labem a jejich využití předchází jednání s tímto Ústavem<sup>35</sup>. Jedním z budoucích rozšíření by mohlo být právě zobrazení hranic honiteb, což ovšem záleží na předchozí domluvě s Ústavem pro hospodářskou úpravu lesů Brandýs nad Labem.

### **9.3 Mobilní aplikace**

Jedny z výhod chytrého mobilního zařízení jsou jeho přenosnost a zabudovaný fotoaparát. Právě tyto výhody využívá tato aplikace, která umožňuje uživateli například evidovat škody způsobené zvěří přímo na místě činu. Další výhoda telefonu je zabudovaná GPS. Pokud uživatel povolí sdílení jeho polohy, může pomocí sekce "Mapa honitby" zobrazit svojí polohu v mapě honitbě, kde jsou také zakreslené polohy posedů a krmelců. Může tak podpořit orientaci v honitbě. Využití aplikace i na mobilní

<sup>35</sup>http://www.uhul.cz/

platformě je zcela jistě dobrým krokem. Nevýhody využití mobilního zařízení jsou především v jeho velikosti. Některá funkcionalita je proto omezená. Jedná se zejména o plány, kde uživatel nemůže plány upravovat ani vytvářet, ale pouze zobrazit. Protože je tato mobilní aplikace napsaná pro platformu android, nabízí se jako jedno z budoucích rozšíření, napsání aplikace i pro platformu iOS. Jednou z možností je celou aplikaci vyvinout pro iOS. Druhá možnost je použití frameworku Nativescript, který využívá frameworku Angular2 a je psaný v typescriptu. Jeho hlavní přednost je, že takto napsaná aplikace je následně spustitelná jak pro android tak i pro iOS. Lze tak napsat zcela nativní aplikaci, která je spustitelná jak na platformě android, tak iOS a to pomocí jednoho kódu (NativeScript, 2014).

### **9.4 Celkové zhodnocení**

Jak vyplývá z předešlých odstavců, využití kombinace webové a mobilní platformy byla pro tuto diplomovou práci dobrá volba. Naopak plné využití služeb Firebase je pro aplikaci tohoto typu dost svazující, největší problém je ve velikosti Firebase Storage a v omezeném přenosu dat. Nejvhodnější volbou by tak byla kombinace vlastního cloudového úložiště a služeb Firebase. Ze strany Firebase by se jednalo především o autentizaci a využití Firebase databáze. Výrazného rozšíření by mohla dostát sekce užitečných informací, kde se nabízí množství podmětů pro doplnění.

## **10 Závěr**

Cílem této diplomové práce bylo navržení a realizování aplikace pro myslivecké hospodáře. Prvním krokem proto bylo seznámení se zákony, povinnostmi a oprávněními mysliveckých hospodářů. Ty popisuje zákon o myslivosti (zákon č. 449/2001 Sb.). Výsledkem bylo, že myslivecký hospodář musí během roku vyplnit množství dokumentů, evidovat různé druhy evidencí, vést statistiky a současně hospodařit v honitbě. Znamená to množství papírování a po rozhovorech s hospodáři bylo zjištěno, že tyto dokumenty a evidence udržují v papírové podobě. Tím byly určeny první body návrhu aplikace.

Následujícím krokem byl výběr použitých technologií. Jelikož bylo cílem vytvořit multiplatformní aplikaci, konkrétně se jedná o mobilní a webovou platformu, byl pro webovou část vybrán javascriptový framework AngularJS společně s knihovnou CSS stylů Bootstrap. Mobilní aplikace je napsaná pro zařízení s operačním systémem android, tím pádem je napsána s použitím jazyka Java. Významná část této práce byla zaměřená na přehled Cloudových technologií, které by byly použitelné jako Backend as a Service pro tuto práci. Vybrán byl nakonec cloudový backend Firebase od firmy Google. Nahrazení celého backendu, databáze a hostingu pomocí Firebase se ukázalo jako omezující pro tuto práci. Zejména se jedná o velikost úložiště Firebase Storage, se kterým se pojí i další omezení, a to omezený přenos dat za kalendářní měsíc.

Na základě získaných poznatků byla vytvořena analýza problému a návrh řešení. Analýza zjistila, mimo jiné, že podobná aplikace této práci na trhu není, a že hospodáři většinu dokumentů udržují v papírové formě, nebo ve formě elektronické jako jednotlivé soubory v počítači. Návrh řešení určil požadavky na implementaci. Vytvořená aplikace hospodáři usnadňuje správu jeho povinností. Umožňuje mu nahlédnout do záznamů hospodaření z let minulých. Dokumenty vytváří a ukládá na jednom místě, tak, aby měl vše k dispozici ze svého chytrého telefonu nebo webového prostředí.

Součástí této práce je i zhodnocení implementované aplikace. Zpětným pohledem popisuje klady a zápory použitých technologií a způsobu implementace, následně navrhne možné řešení nalezených problémů a omezení. Stejná kapitola také navrhne několik dalších možností potenciálního rozvoje.

Výsledná aplikace pokryla hlavní body z analýzy problému a i když bylo ve zhodnocení nalezeno několik omezení a možností lepších řešení, tak považuji cíl práce za splněný.

## **11 Reference**

- Felker, D. *Android Application Development For Dummies*. Indiana: Wiley Publishing, Inc., 2011.
- Google *Android Developers Guide*. Online, 2016, URL: http://developer.android.com/guide/index.html.
- Wheeler, M., Eftos, M., Castledyne, E. *Vytváříme mobilní web a aplikace pro chytré telefony a tablety*. Brno: Computer Press, 2013.
- Weinman, L., Karp, A. *Velká kniha webdesignu*. Brno: Zoner Press, 2004.
- Freeman, A. *Pro Angularjs*. New York: Apress, 2014.
- PrimeTek *Primefaces*. Online, 2008, URL: http://www.primefaces.org/.
- Facebook *ReactJs*. Online, 2014, URL: https://reactjs.net/.
- Google *AngularJS*. Online, 2010, URL: https://angularjs.org/.
- Bejček, F., Mgr. Blecha, O., MVDr. Císař, Z., Ing. Dvořák, J. Ph. D., Dvořáková, H., Doc. Ing. Hanzal CSc., V., Doc. Ing. Kamler Ph.D., J., JUDr. Kollár, F., Ing. Kopřiva, S., Ing. Kostečka Ph.D., J., Doc. MUDr. Kovařík CSc., J., RNDr. Krejčí, L., MUDr. Novotný, V., Ing. Pastorek, J., Ing. Přibáňová, M., Ing. Soukup, F., Svoboda, V., MVDr. Šimek, F., Ing. Štěpánek, Z., Štěpánek, Z., JUDr. Vacek, P., Vosátka, P., JUDr. Volf, J., Ing. Zeman, J., Ing. Zižko Ph.D., M. *Penzum znalostí z myslivosti*. Praha: Druckvo, 2012.
- Google *Android Studio*. Online, 2013, URL: https://developer.android.com/studio/index.html.
- Google *Firebase*. Online, 2014, URL: https://firebase.google.com/.
- Hyderabad *Cloudboost*. Online, 2014, URL: https://www.cloudboost.io/.
- Amazon *Amazon Web Services*. Online, 2006, URL: https://aws.amazon.com/.
- Raw Engineering *Built.io*. Online, 2012, URL: https://www.built.io/.
- Facebook *Parse*. Online, 2011, URL: https://parseplatform.github.io/.
- Google *Firebase*. Online, 2014, URL: https://firebase.google.com/docs/.
- Code School LLC *Single-page Applications*. Online, 2017, URL: https://www.codeschool.com/beginners-guide-to-web-development/singlepage-applications.
- Google *Android Studio*. Online, 2017, URL: https://developer.android.com/studio/index.html.
- Thibault Devblast *The Differences Between Angular 1.X and Angular 2*. Online, 2016, URL: https://devblast.com/b/differences-angular-1-x-angular-2.
- Google *Google Drive REST API Overview*. Online, 2012, URL: https://developers.google.com/drive/v3/web/about-sdk.
- Progress Software Corporation *NativeScript*. Online, 2014, URL: https://www.nativescript.org/.

**Přílohy**

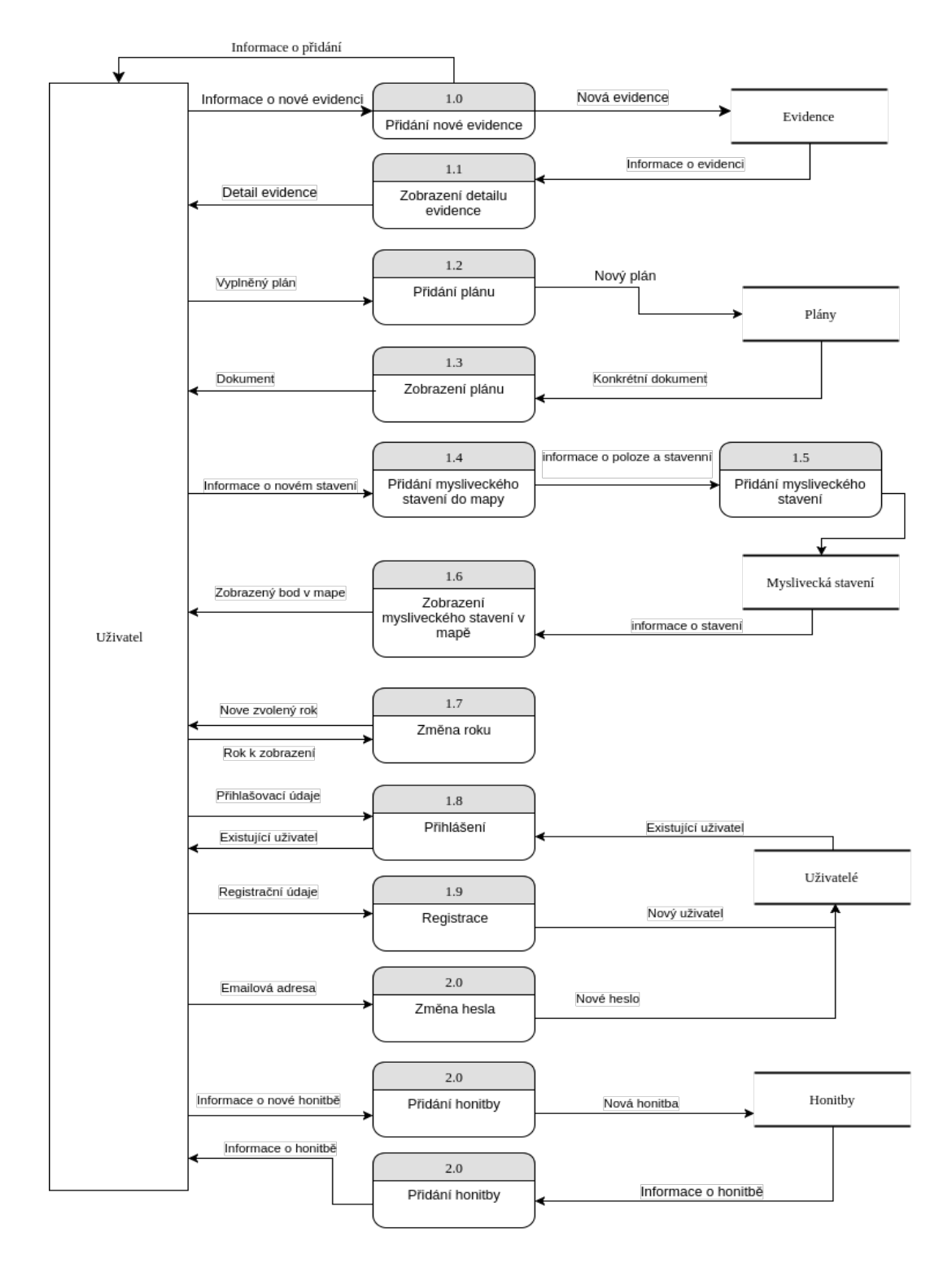

Obrázek 9: Data Flow Diagram aplikace

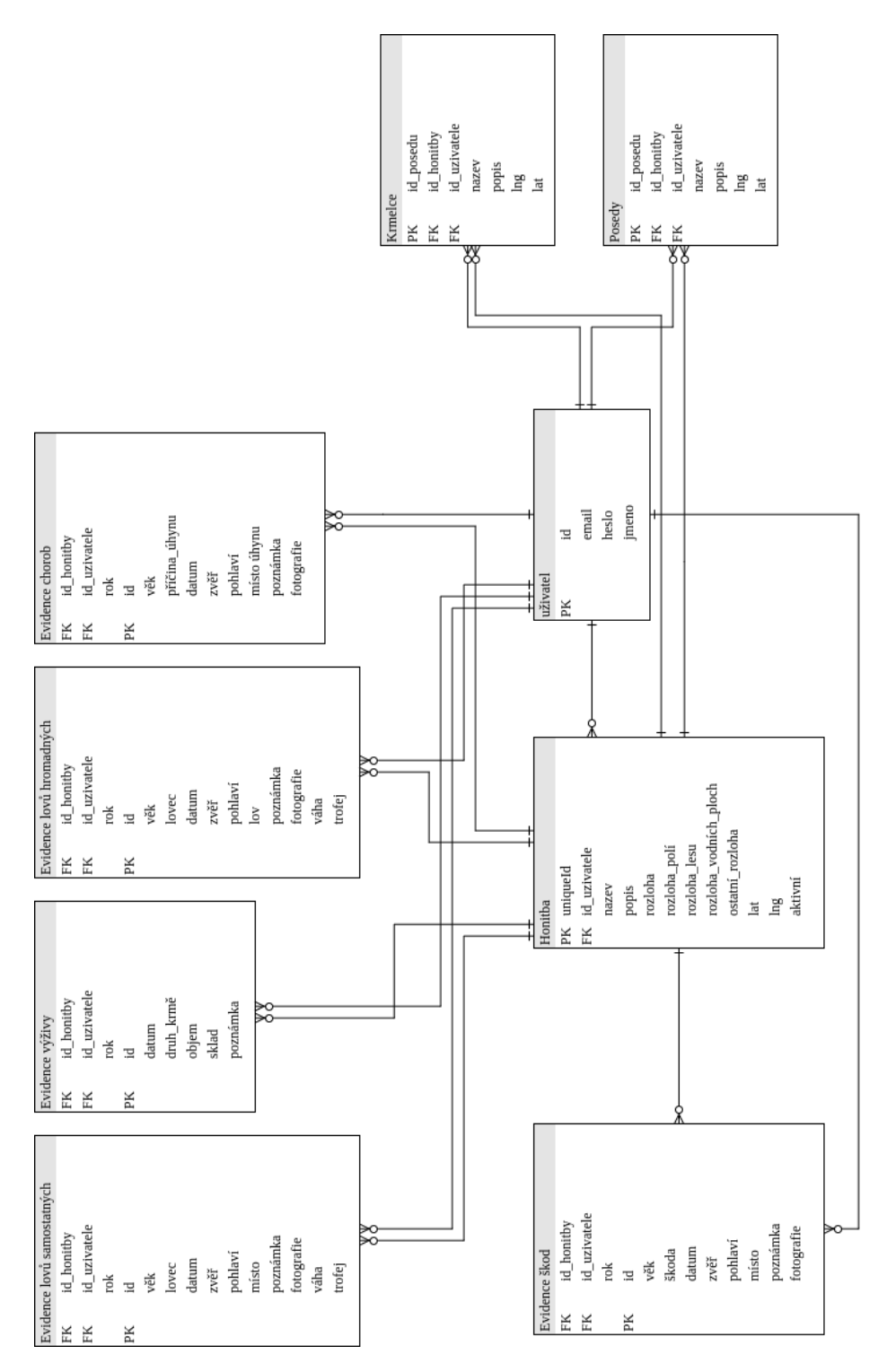

Obrázek 10: ERD diagram

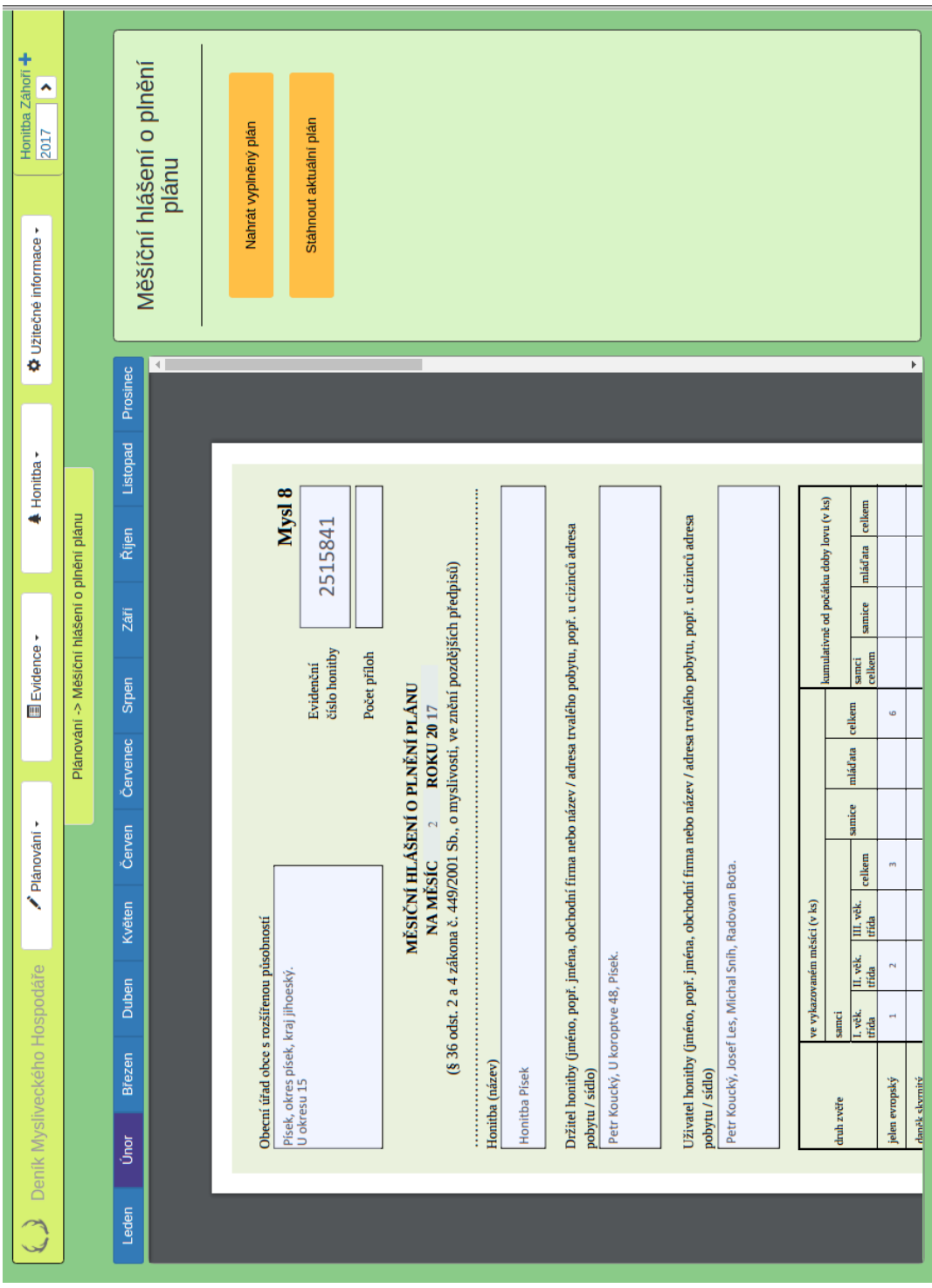

Obrázek 11: Plán měsíčního hlášení o plnění plánu

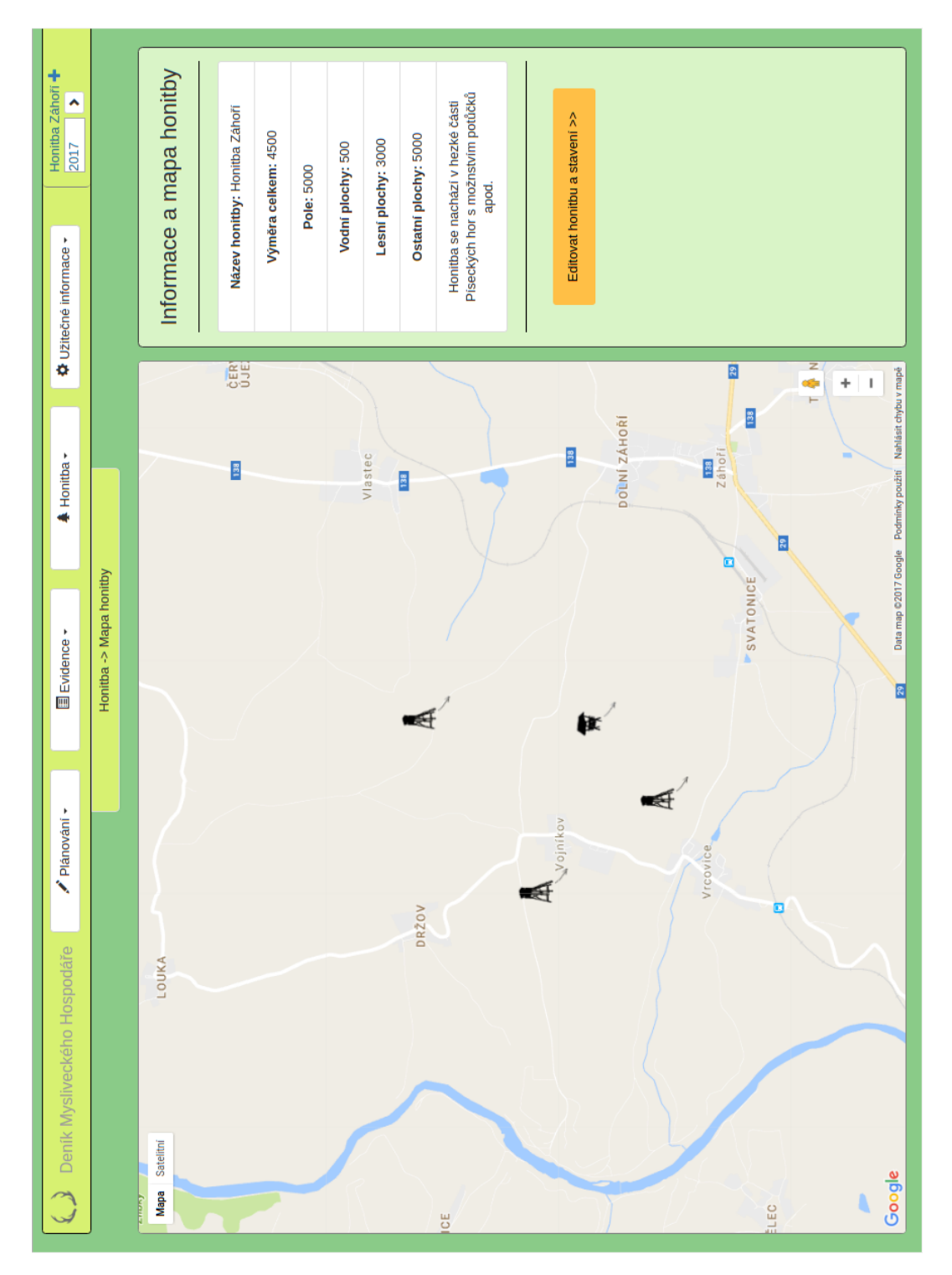

Obrázek 12: Mapa honitby se zakreslenými staveními

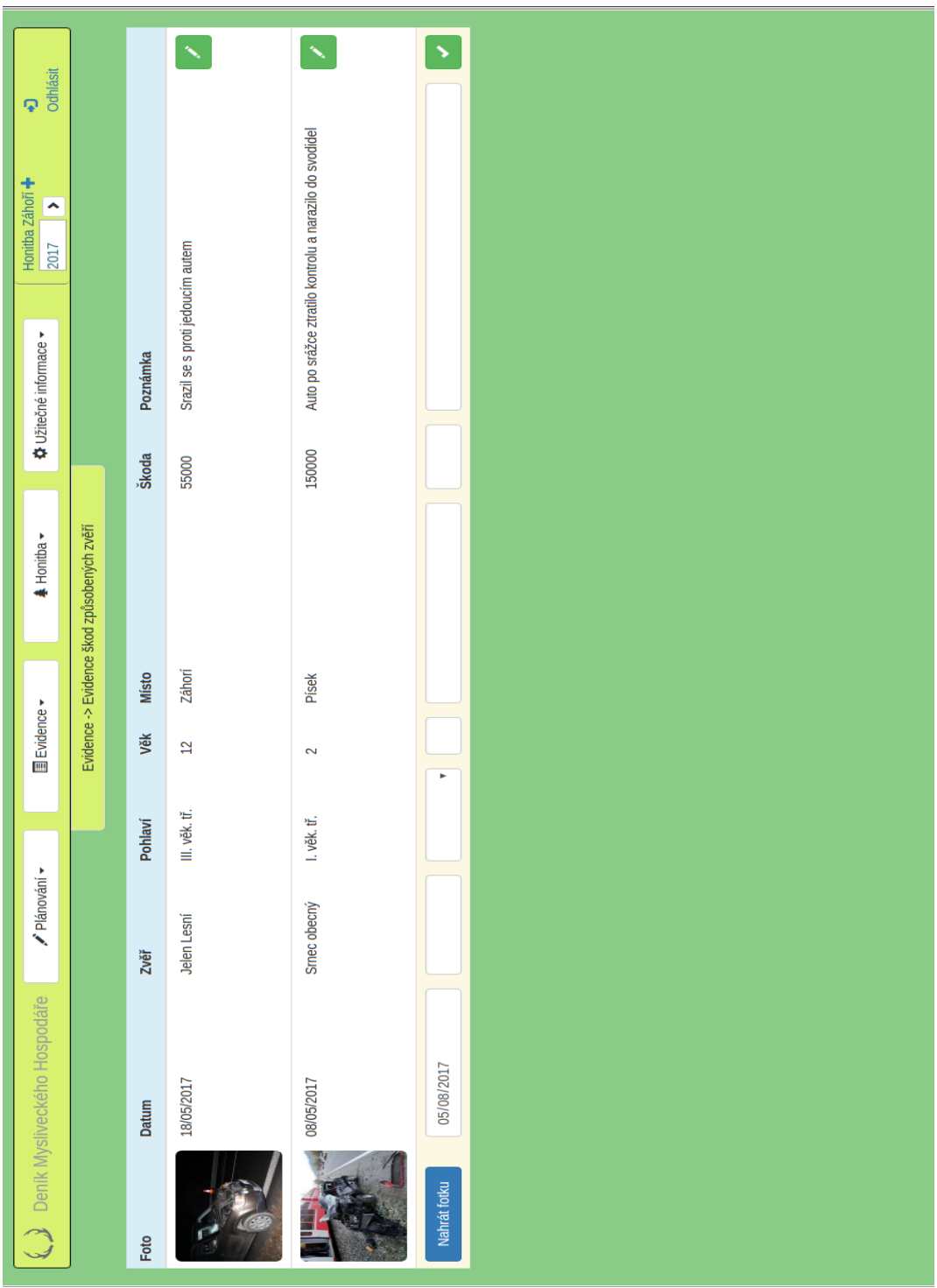

Obrázek 13: Evidence škod způsobených zvěří

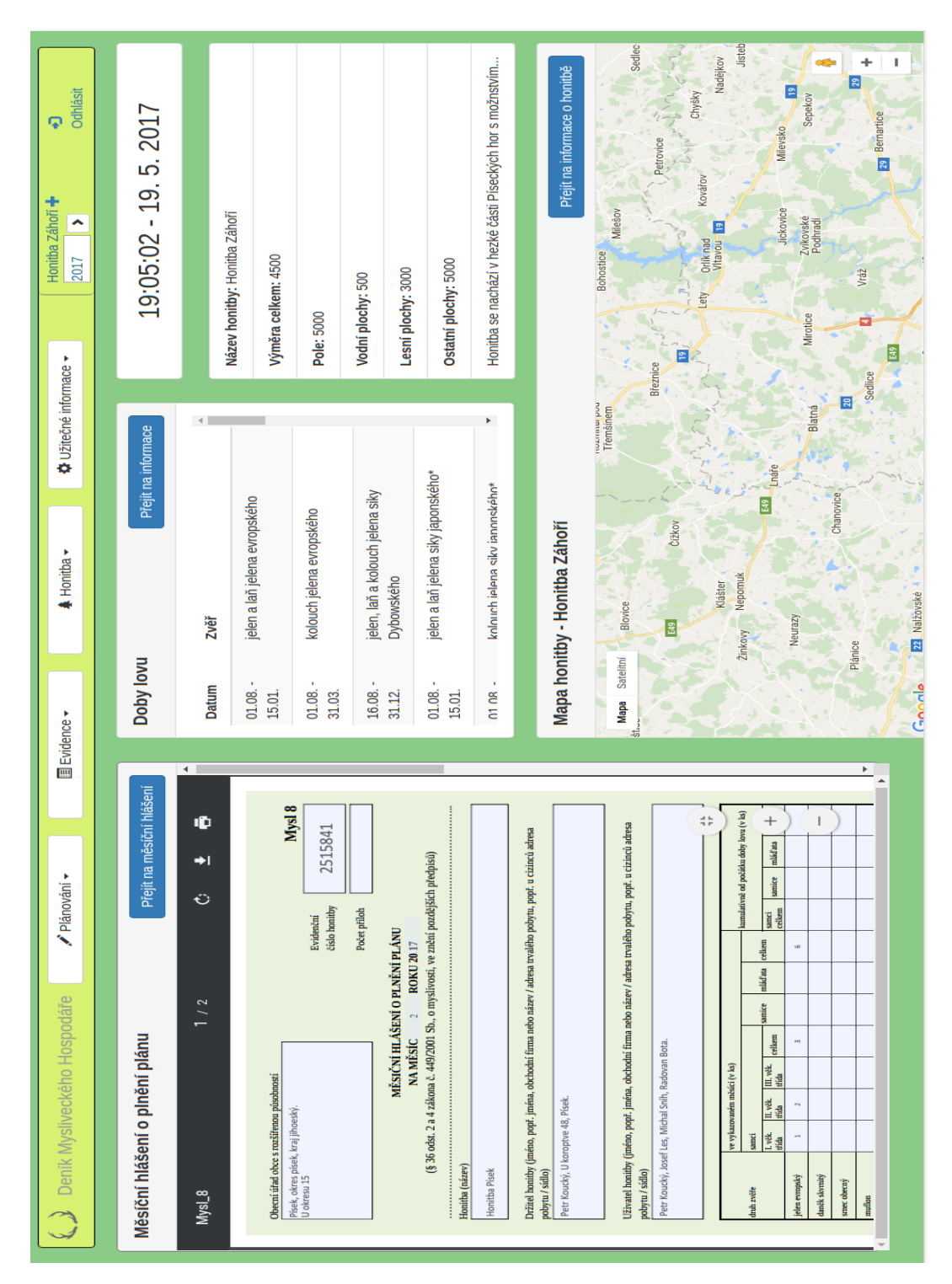

Obrázek 14: Hlavní stránka aplikace

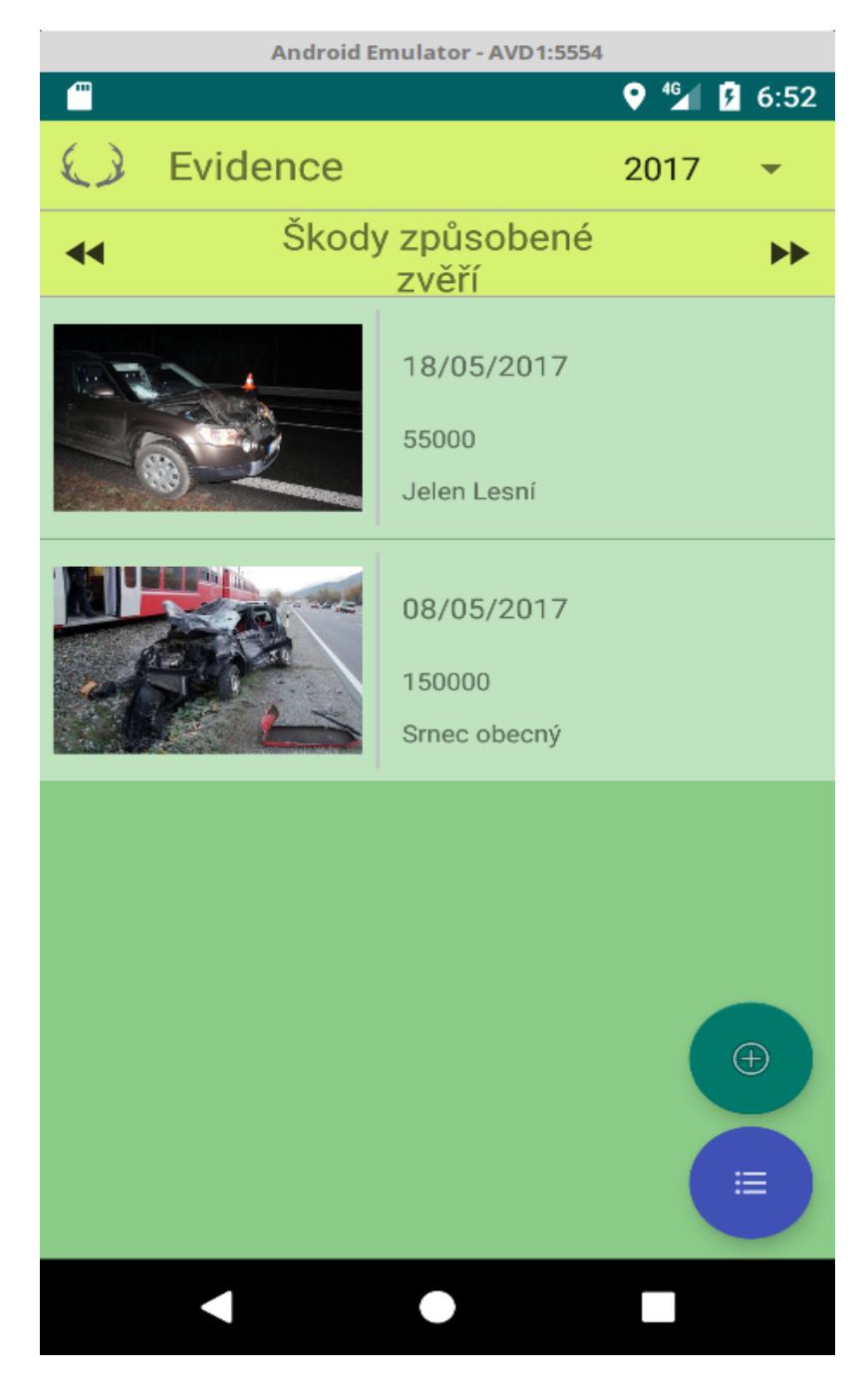

Obrázek 15: Seznam evidencí

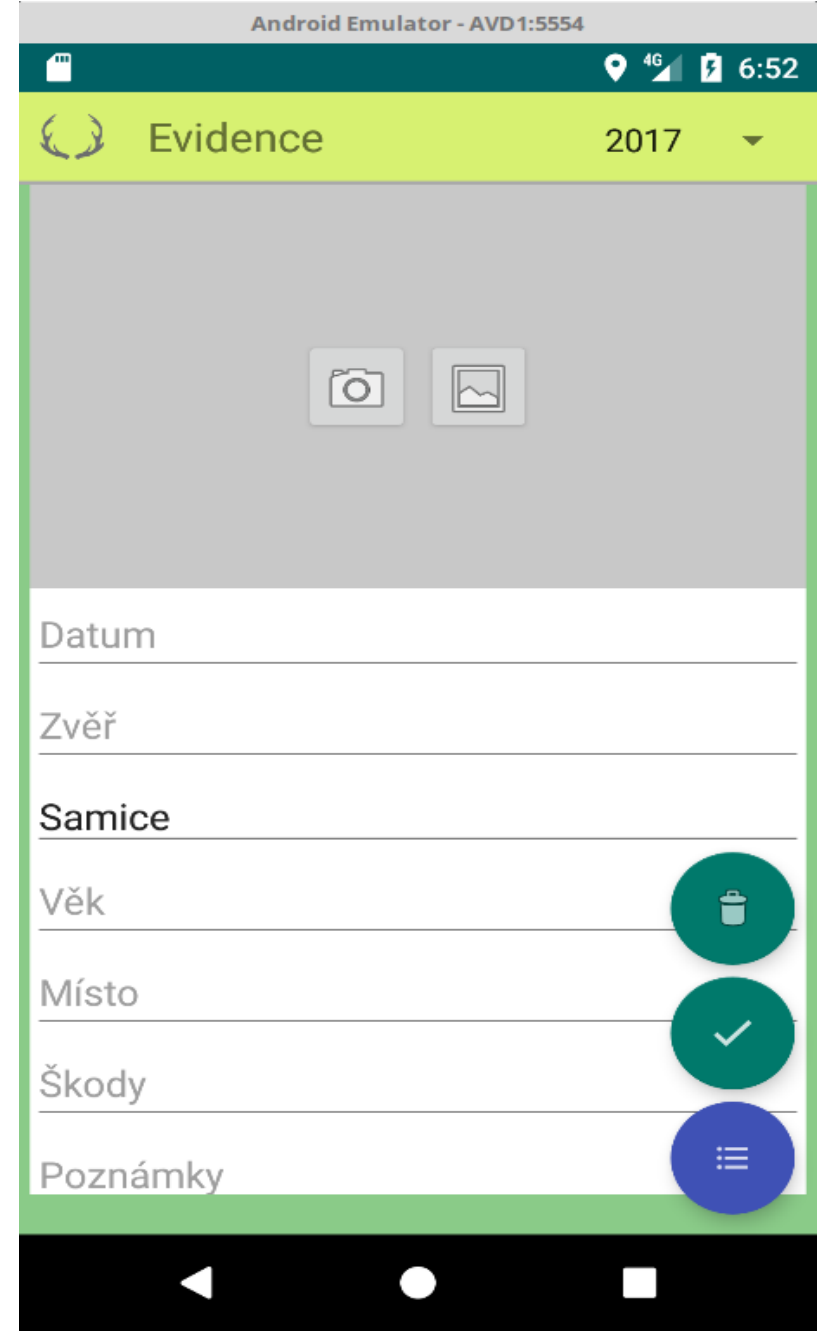

Obrázek 16: Přidání nové evidence

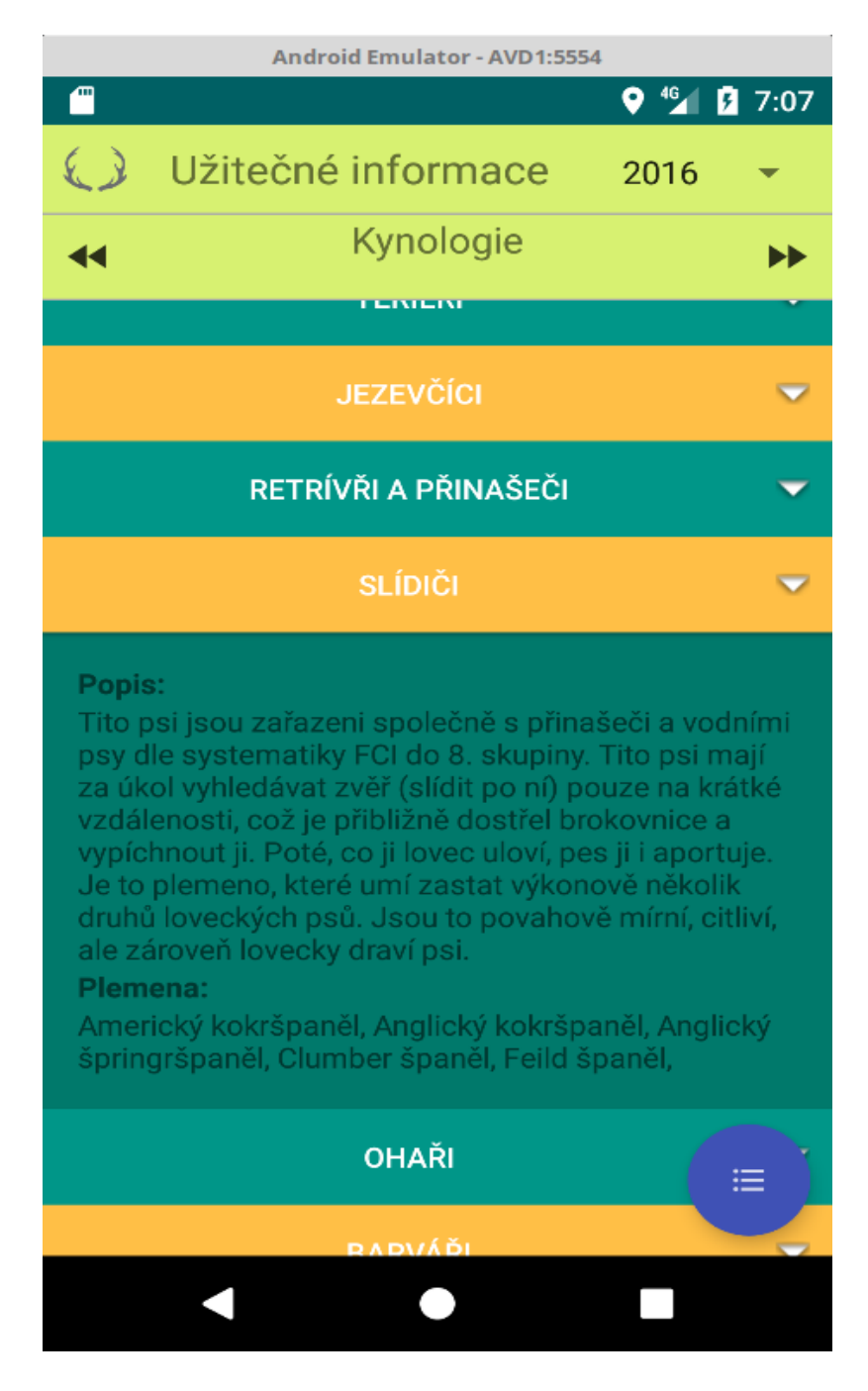

Obrázek 17: Užitečné informace - kynologie

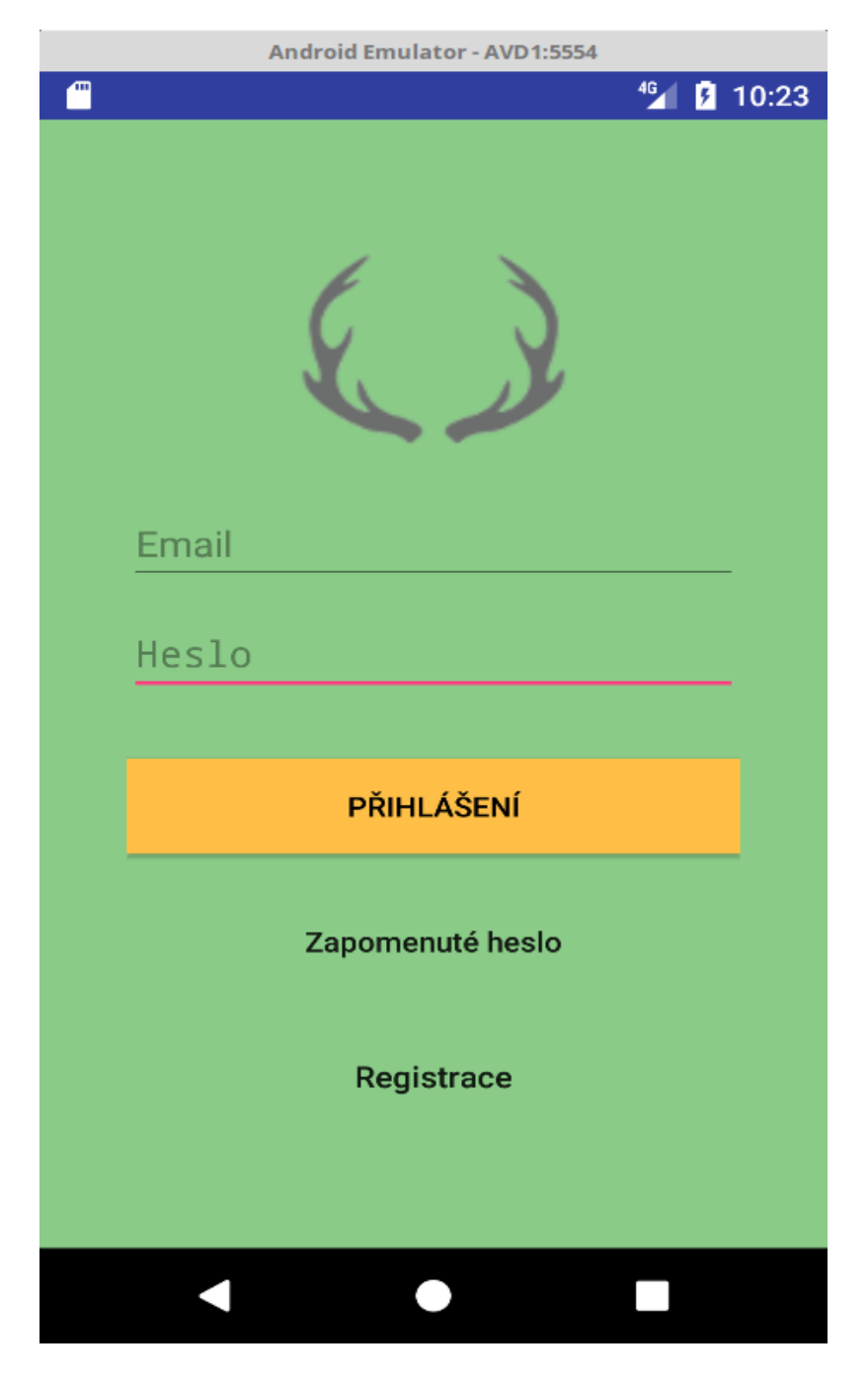

Obrázek 18: Přihlášení

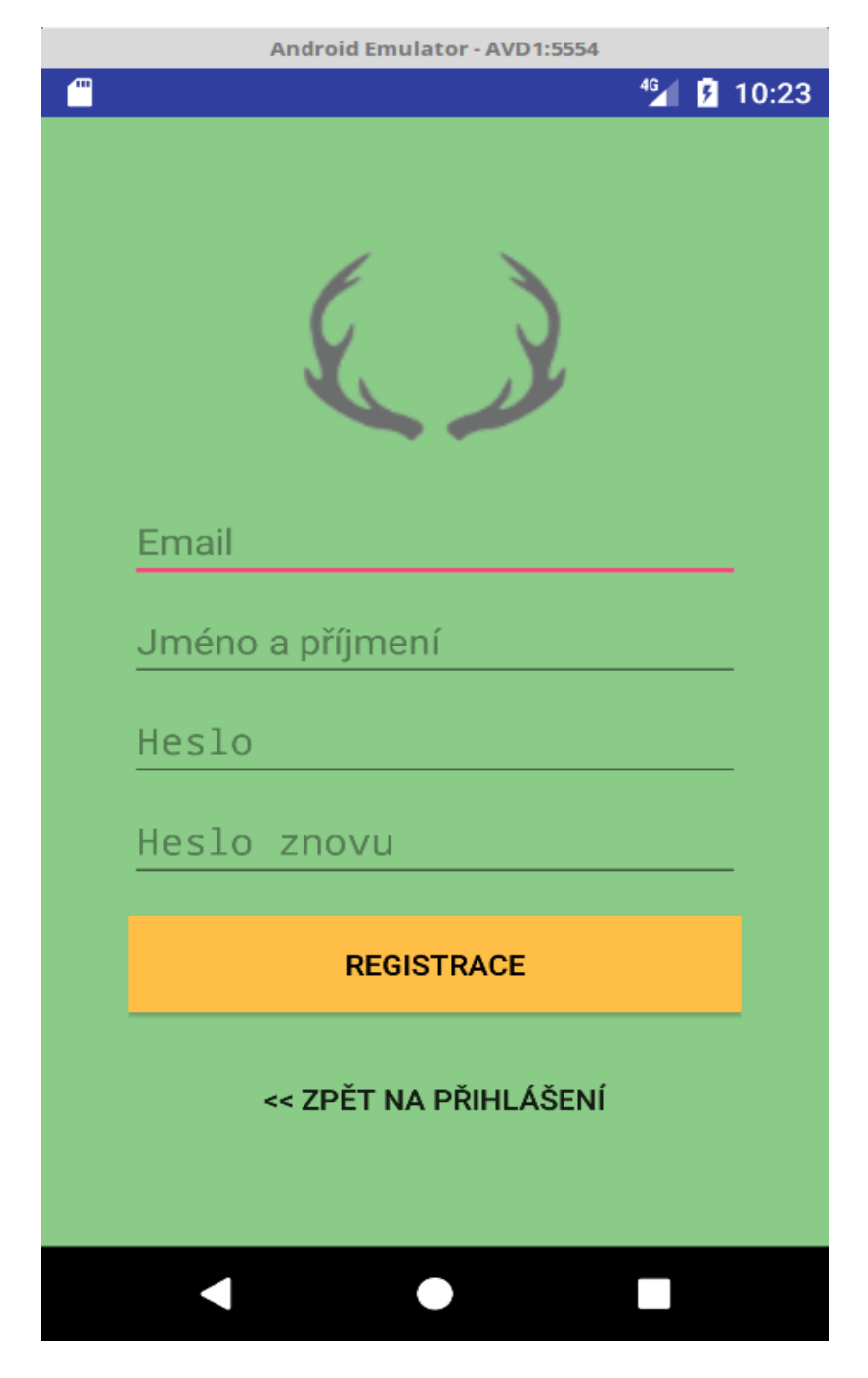

Obrázek 19: Registrace

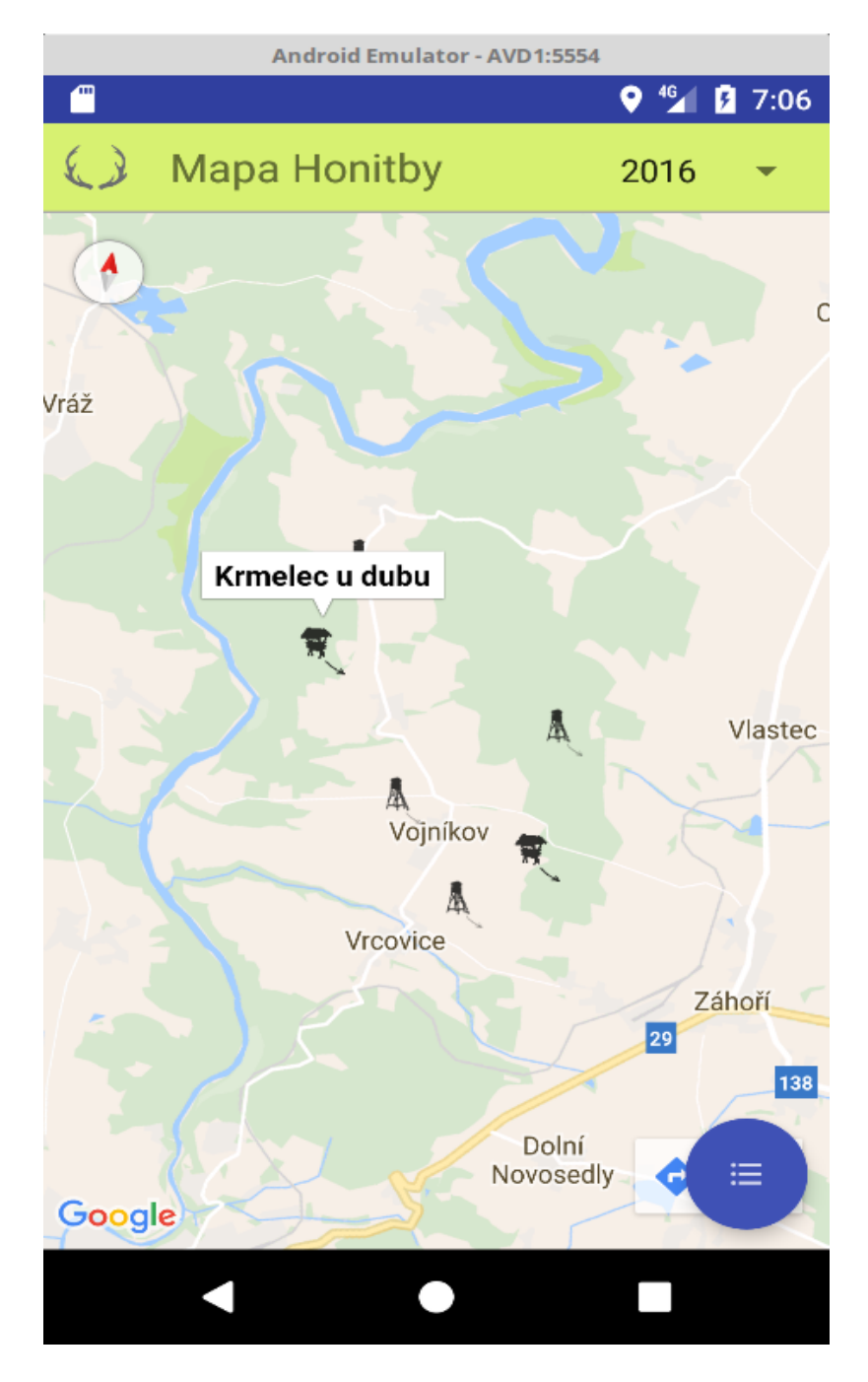

Obrázek 20: Mapa honitby

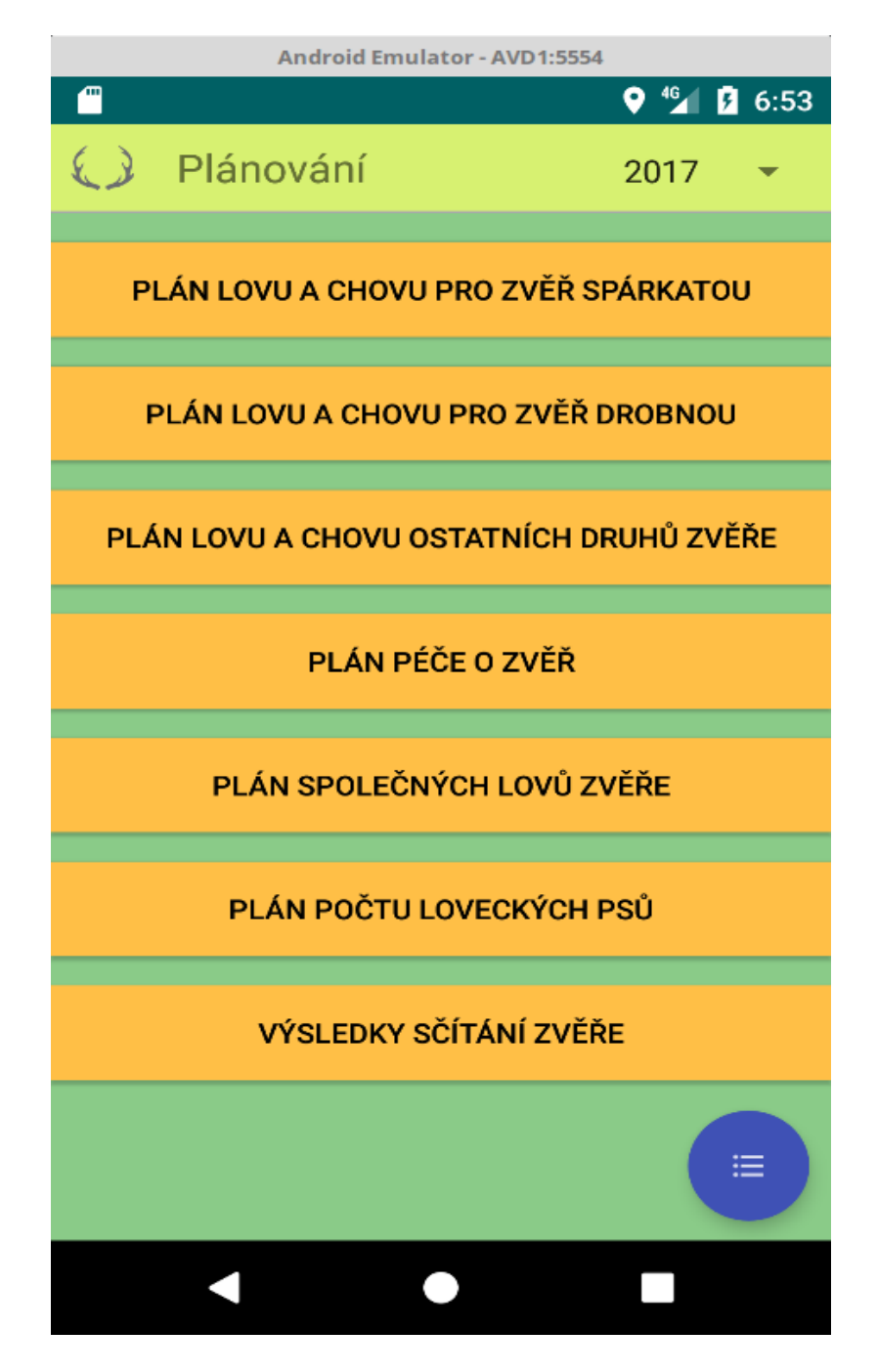

Obrázek 21: Plánování

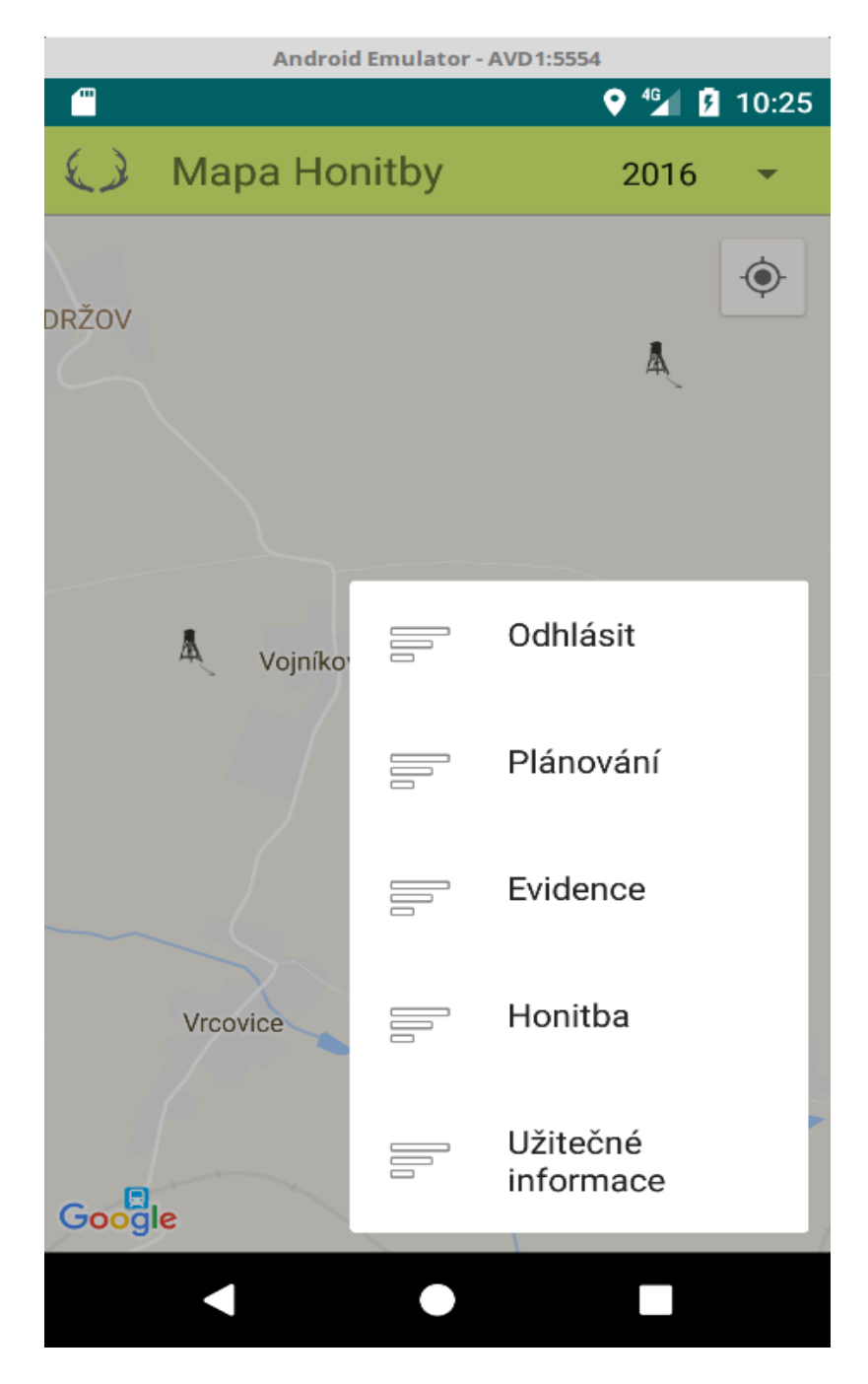

Obrázek 22: Hlavní menu

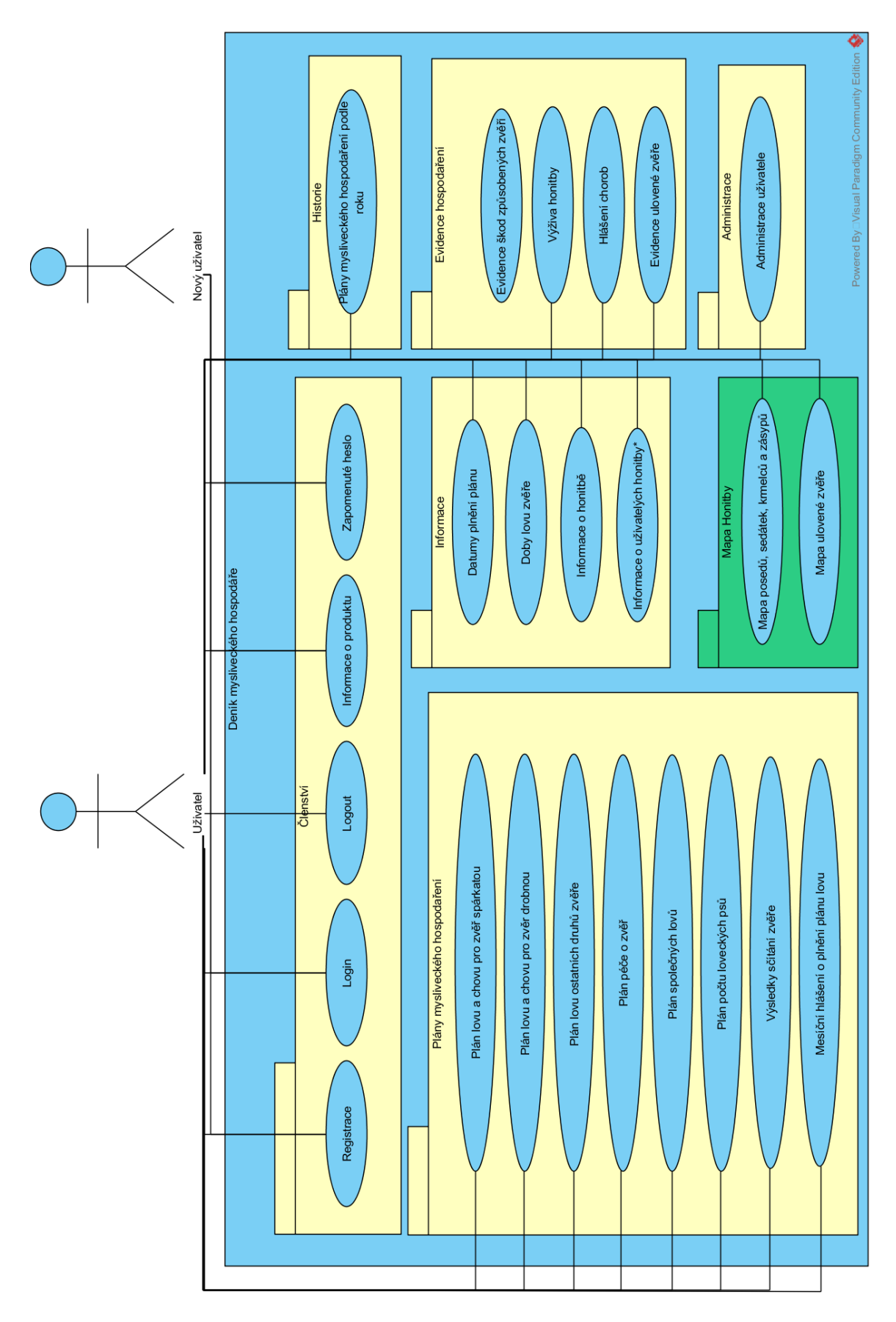

Obrázek 23: Use Case předpokládané funkcionality